# แนวปฏิบัติการเปิดเผยข้อมูลภาครัฐ (Publishing Open Government Data)

ดร.มารุต บูรณรัช กลุ่มวิจัยวิทยาการข้อมูลและการวิเคราะห์ ศูนย์เทคโนโลยีอิเล็กทรอนิกส์และคอมพิวเตอร์แห่งชาติ (NECTEC) ส านักงานพัฒนาวิทยาศาสตร์และเทคโนโลยีแห่งชาติ (สวทช.)

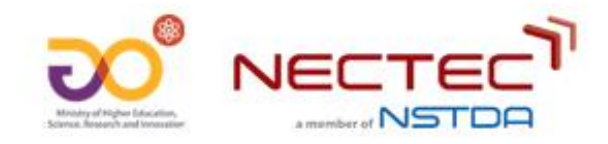

#### **หัวข้อน ำเสนอ**

- •แนวทางการจัดท าข้อมูลเปิด (Publishing Open Data) •รูปแบบข้อมูลที่เครื่องอ่านได้ (machine-readable data)
- •แนวทางการจัดท าชุดข้อมูลจากตารางฐานข้อมูล
	- •รูปแบบข้อมูลแบบตารางฐานข้อมูล
	- •การประมวลผลและจัดเตรียมชุดข้อมูลจากตารางฐานข้อมูล

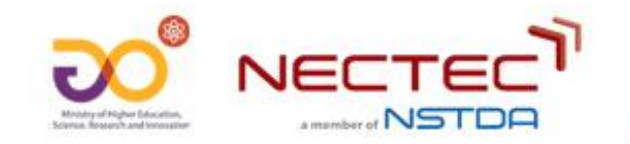

### **กำรเปิดเผยข้อมูลต่ำงจำกกำรเผยแพร่ข้อมูลผ่ำนเว็บไซต์อย่ำงไร ?**

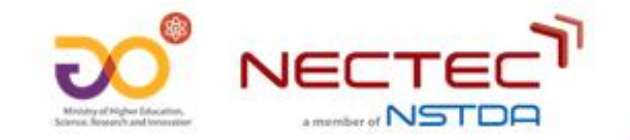

#### **กำรเปิดเผยข้อมูลในแบบรำยงำน**

การเปิดเผยข้อมูล ในรูปแบบรายงาน (pdf)

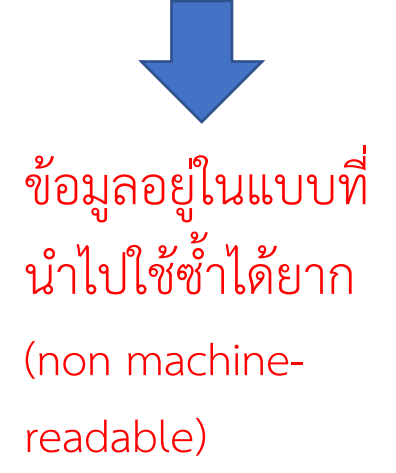

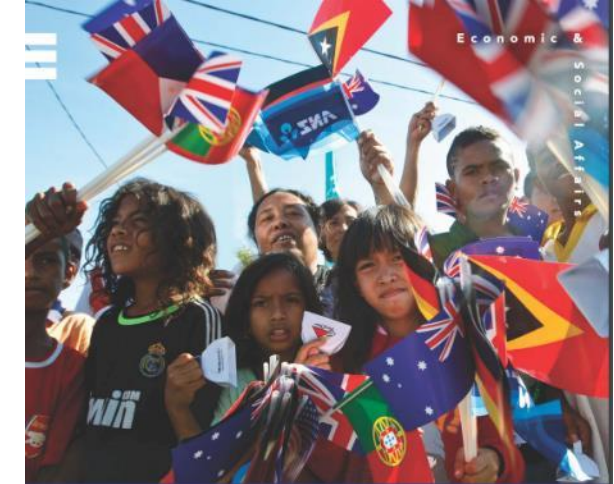

**World Population Prospects** 

Key findings & advance tables 2015 REVISION

#### WORLD POPULATION PROSPECTS: THE 2015 REVISION

#### **SUMMARY AND KEY FINDINGS**

Understanding the demographic changes that are likely to unfold over the coming years, as well as the challenges and opportunities that they present for achieving sustainable development, is important for designing and implementing the post-2015 development agenda. The 2015 Revision of World Population Prospects is the twenty-fourth round of official United Nations population estimates and projections that have been prepared by the Population Division of the Department of Economic and Social Affairs of the United Nations Secretariat. The 2015 Revision builds on the previous revision by incorporating additional results from the 2010 round of national population censuses as well as findings from recent specialized demographic and health surveys that have been carried out around the world. The 2015 Revision provides the demographic data and indicators to assess population trends at the global, regional and national levels and to calculate many other key indicators commonly used by the United Nations system.

#### Snapshot of global population in 2015

According to the results of the 2015 Revision, the world population reached 7.3 billion as of mid-2015 (table 1), implying that the world has added approximately one billion people in the span of the last twelve years. Sixty per cent of the global population lives in Asia (4.4 billion), 16 per cent in Africa (1.2 billion), 10 per cent in Europe (738 million), 9 per cent in Latin America and the Caribbean (634 million), and the remaining 5 per cent in Northern America (358 million) and Oceania (39 million). China (1.4 billion) and India (1.3 billion) remain the two largest countries of the world, both with more than 1 billion people, representing 19 and 18 per cent of the world's population, respectively.

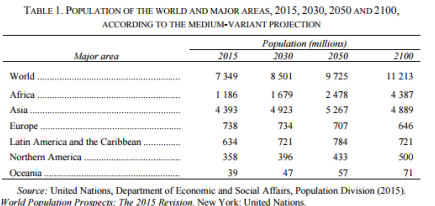

In 2015, 50.4 per cent of the world's population is male and 49.6 per cent is female (figure 1). The median age of the global population, that is, the age at which half the population is older and half is younger, is 29.6 years. About one-quarter (26 per cent) of the world's people are under 15 years of age, 62 per cent are aged 15-59 years, and 12 per cent are 60 or over.

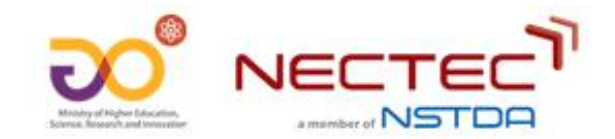

#### **กำรเปิดเผยข้อมูลในแบบหน้ำเว็บ (web page)**

15 578

23 3 44

35 940

A mainbar of NST DE

7 5 9 8

11 672

17826

7980

11672

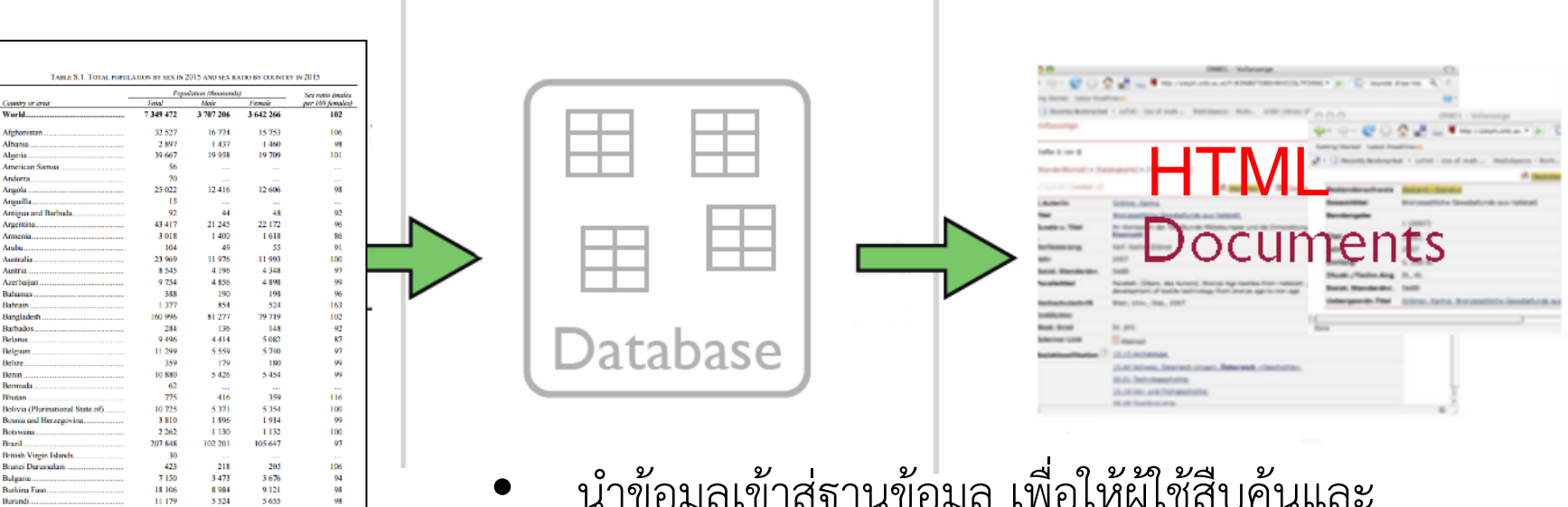

• น าข้อมูลเข้าสู่ฐานข้อมูล เพื่อให้ผู้ใช้สืบค้นและ เข้าถึง Web browser ได้

ข้อมูลอยู่ในแบบที่นำไปใช้ซ้ำได้ยาก ในโปรแกรมคอมพิวเตอร์ที่ต้องการนำข้อมูลนี้ไปใช้ (non machine-readable)**NECT** 

#### **กำรเปิดเผยข้อมูลในแบบชุดข้อมูล (dataset)**

• การเปิดเผยข้อมูลดิบ (raw data) ในแบบไฟล์ตารางคำนวณ (spreadsheet)

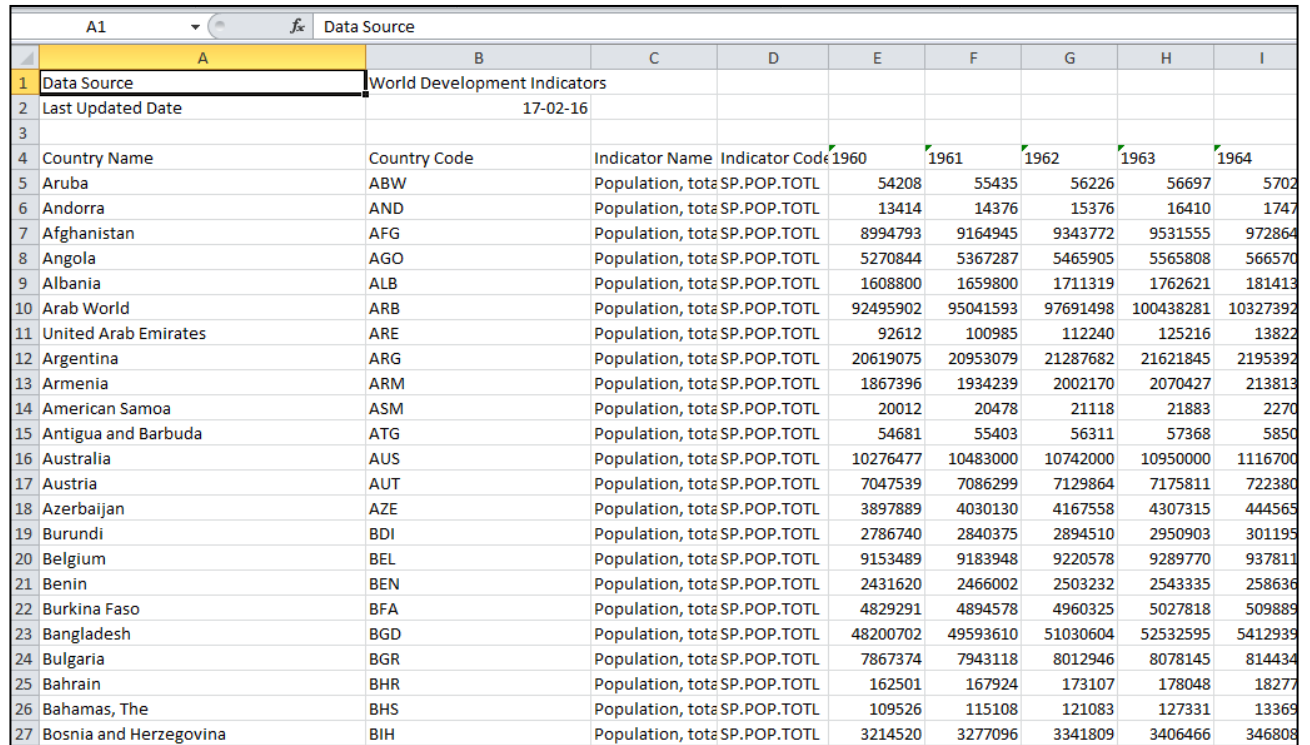

ข้อมูลอยู่ในแบบที่นำไปใช้ซ้ำได้ง่าย ในโปรแกรมคอมพิวเตอร์ที่ต้องการนำข้อมูลนี้ไปใช้ (machine-readable)

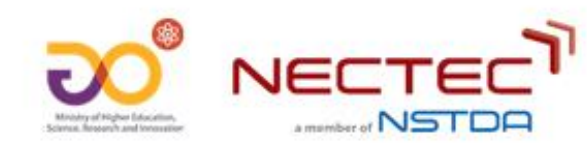

## **คุณสมบัติที่ส ำคัญของข้อมูลแบบเปิด (Open Data)**

#### • **Open License**

- สามารถน าข้อมูลไปใช้ประโยชน์ได้โดยไม่ต้องขออนุญาตเจ้าของข้อมูล
- **Machine-readable Data**
	- ข้อมูลอยู่ในรูปแบบที่เครื่องคอมพิวเตอร์นำไปประมวลผลได้ง่าย

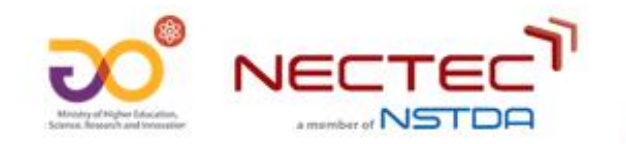

7

#### **แนวทำงกำรจัดท ำข้อมูลเปิด (Publishing Open Data)**

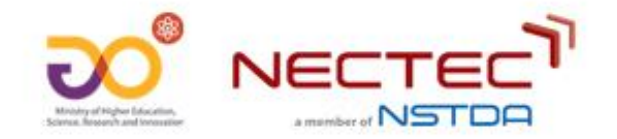

#### **รูปแบบ (format) ของกำรเปิดเผยข้อมูล**

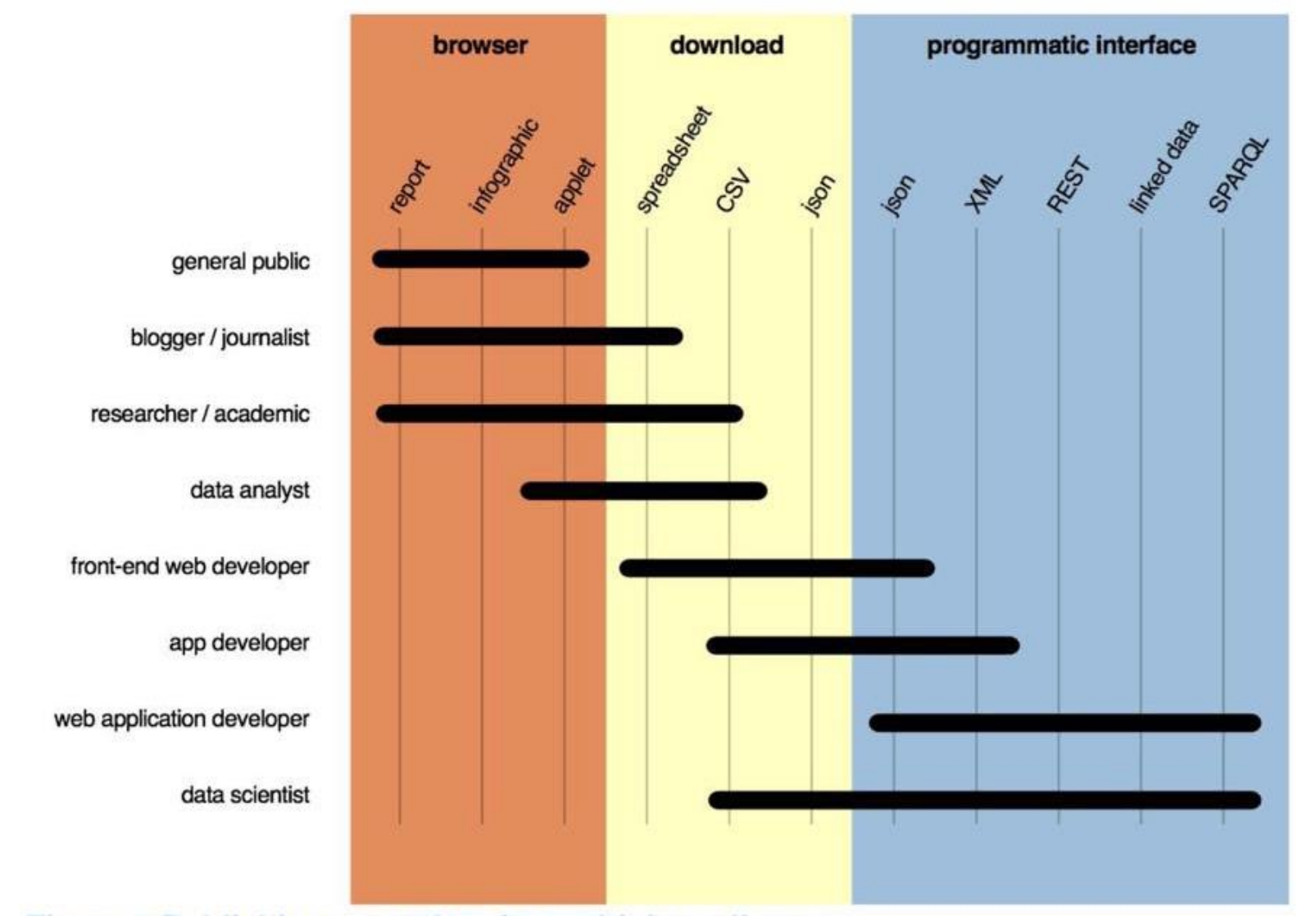

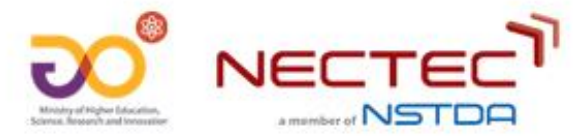

## **รูปแบบของไฟล์ (file format)**

- รูปแบบของไฟล์ที่เหมาะสมส าหรับการเปิดเผยข้อมูลพิจารณาจาก
	- เป็นมาตรฐานเปิด (open standard)
	- โปรแกรมคอมพิวเตอร์นำไปใช้งานได้ง่าย (machine readable/ reusability)

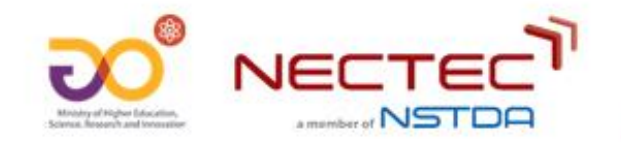

## **รูปแบบกำรเปิดเผยข้อมูลตำมควำมง่ำยต่อกำรน ำไปใช้งำน**

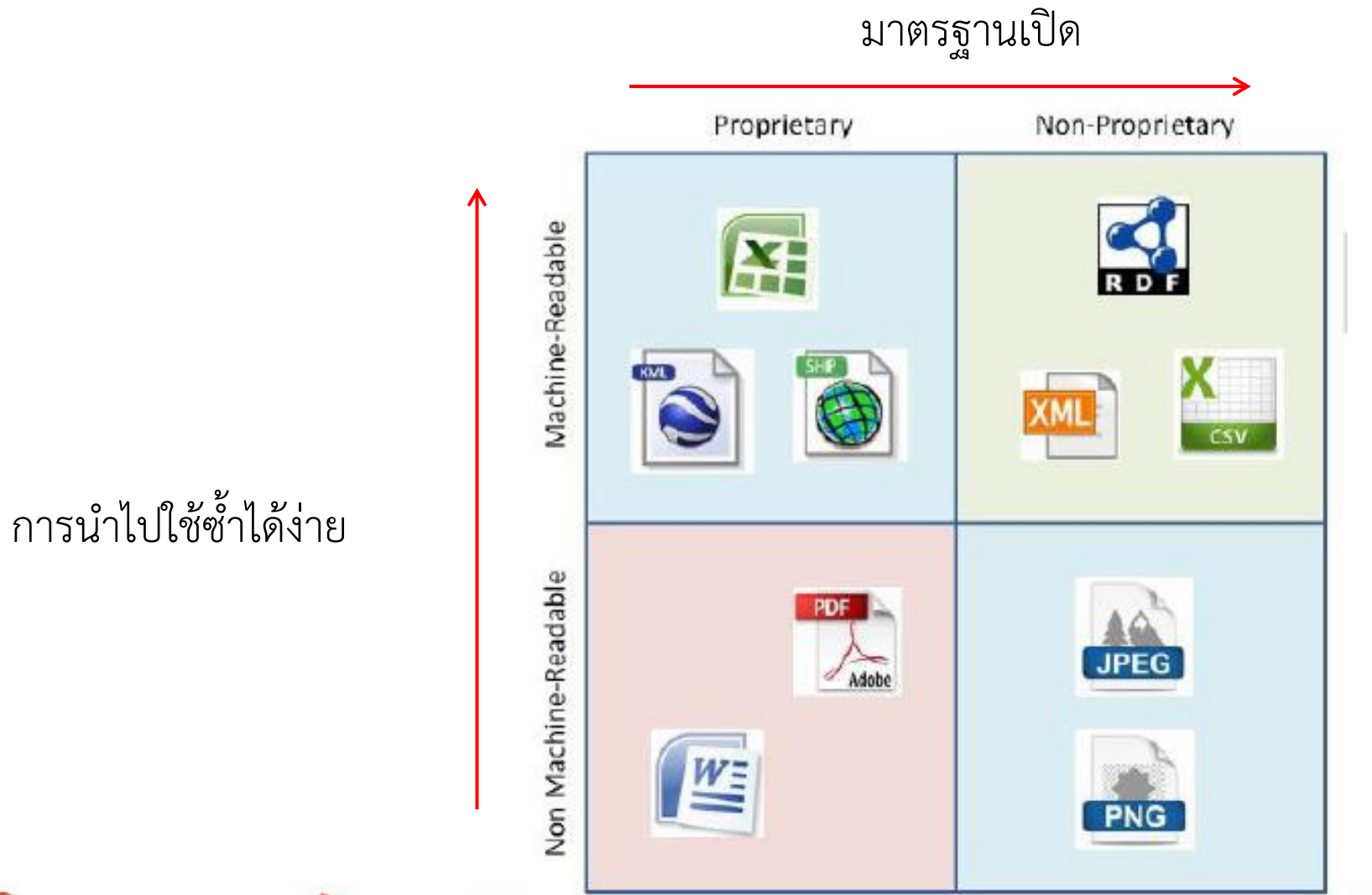

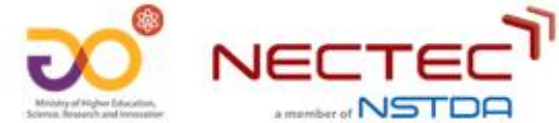

### **กำรเปิดเผยข้อมูล 5 ระดับ**

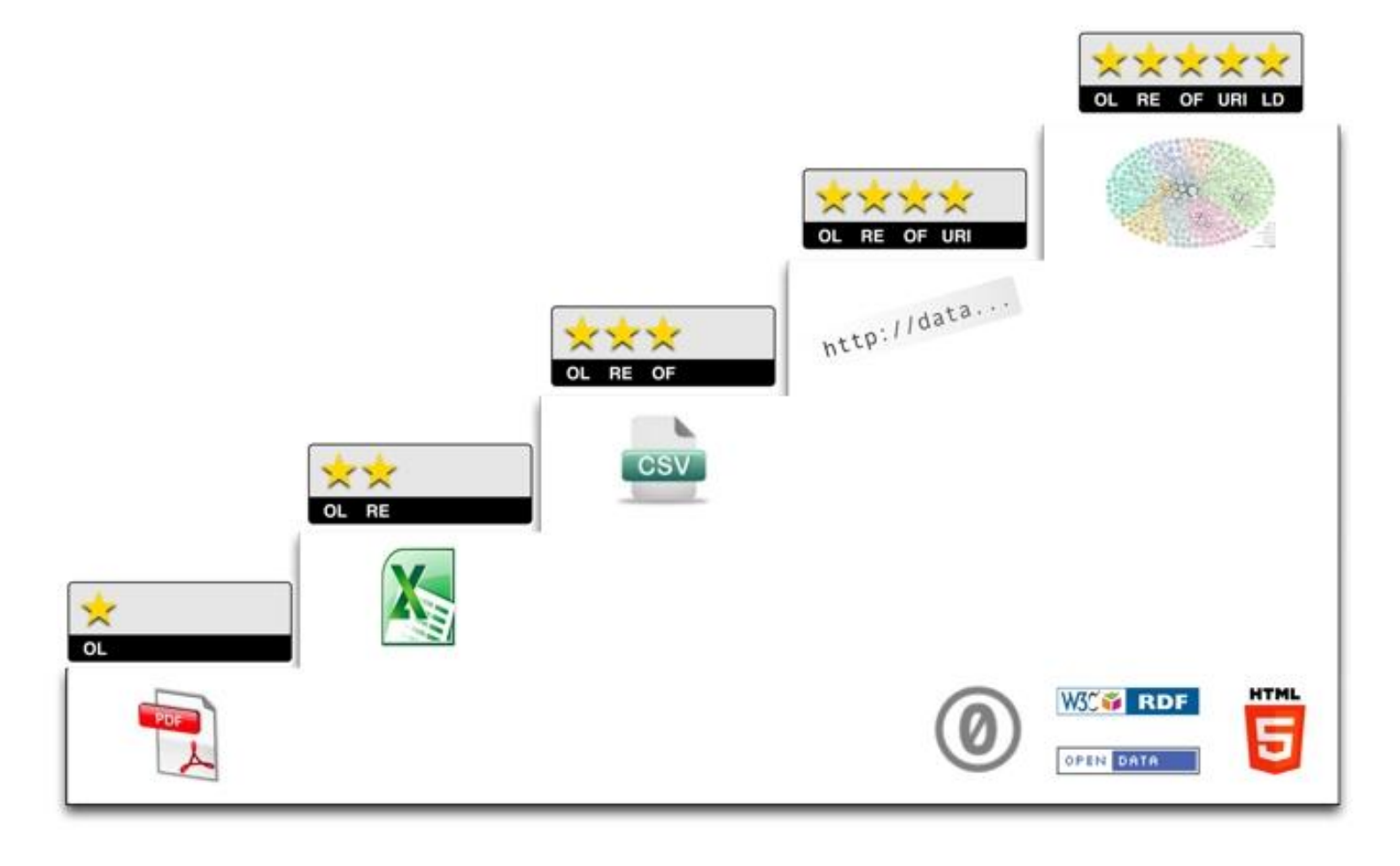

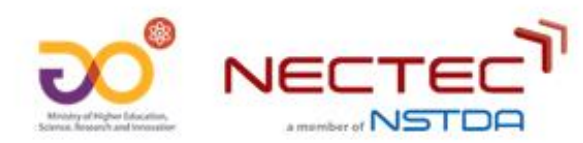

https://5stardata.info/en/

#### **ควำมหมำยของกำรเปิดเผยข้อมูล 5 ระดับ**

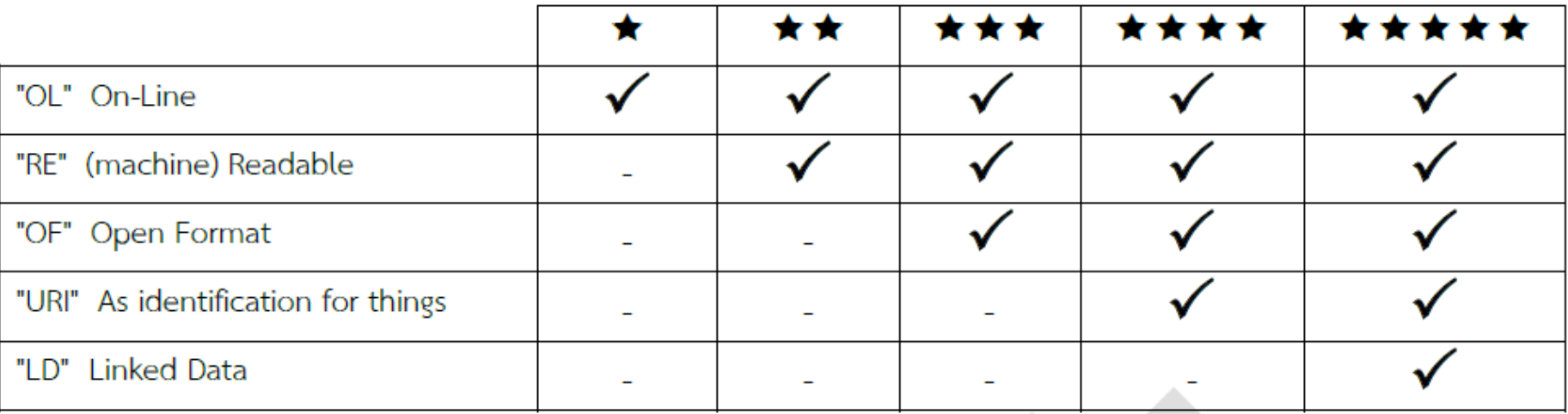

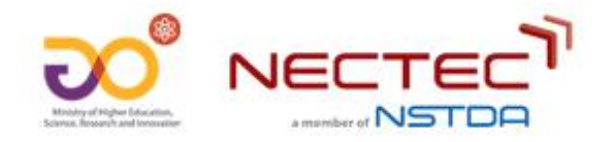

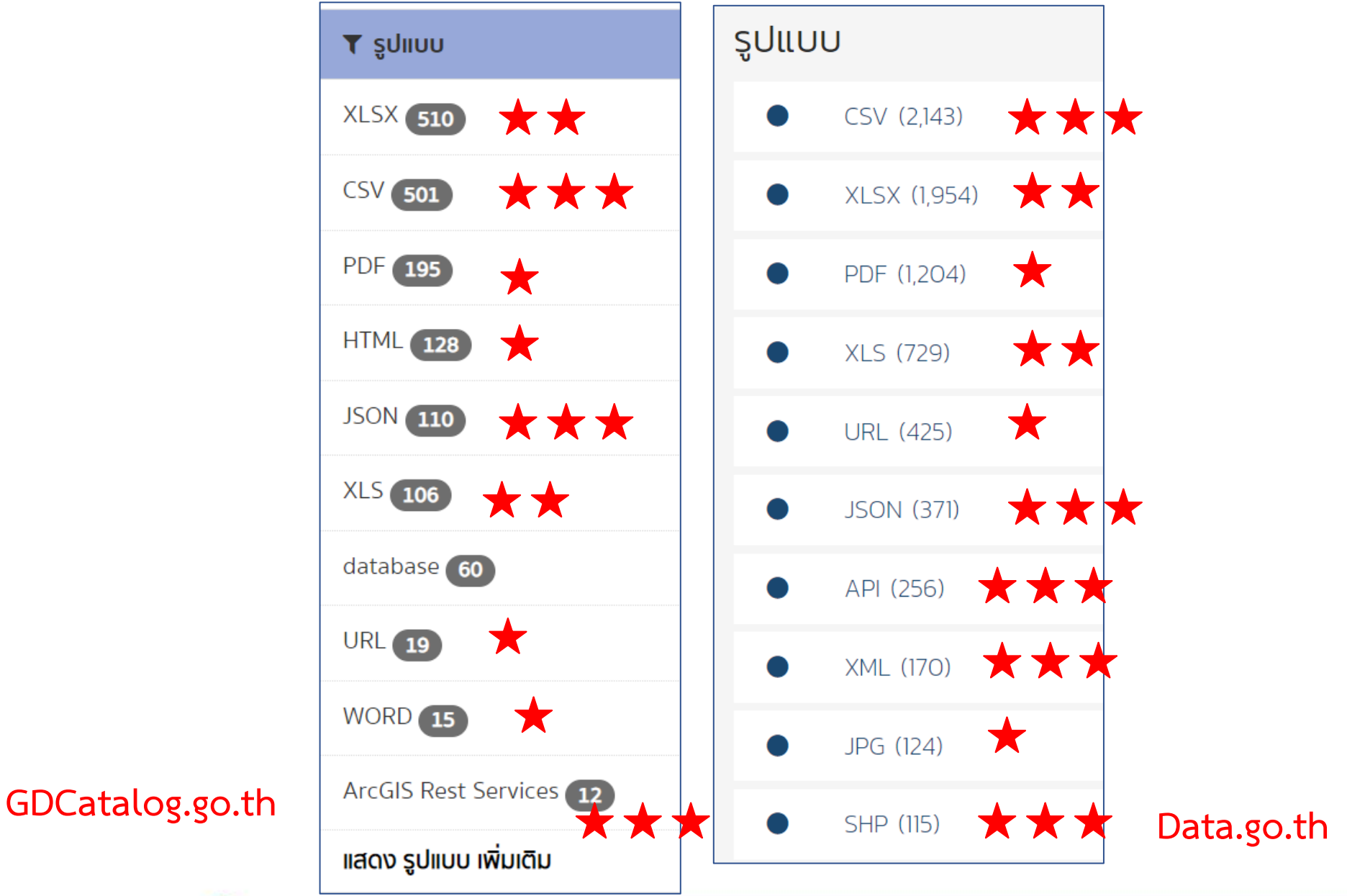

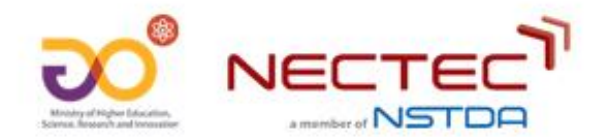

## **รูปแบบข้อมูลที่เครื่องอ่ำนได้ (machine-readable data)**

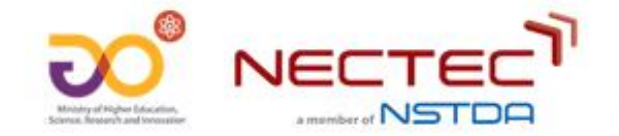

#### **ตัวอย่ำงของข้อมูลแบบที่เครื่องอ่ำนได้ (machine-readable data)**

- •ข้อมูลในแบบของ**ตำรำงฐำนข้อมูล**
	- แถวแรกเป็นชื่อคอลัมน์/ แถวที่เหลือเป็นค่าข้อมูล
	- 1 คอลัมน์ 1 ชื่อ (ไม่มีการ span คอลัมน์)
	- ้ ไม่มีคำอธิบายข้อมูลอยู่เหนือ หรือ ท้ายตาราง

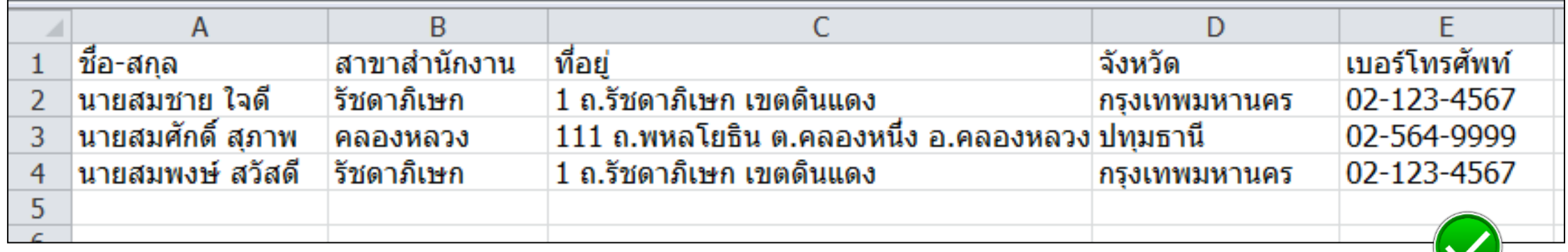

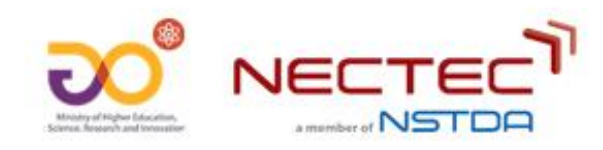

#### **ตัวอย่ำงข้อมูลข้อมูลแบบตำรำงที่เครื่องอ่ำนไม่ได้ (non machinereadable data)**

D

111 ถ.พหลโยธิน ต.คลองหนึ่ง อ.คลองหล/02-564-9999

ี่ 1 ถ.รัชดาภิเษก เขตดินแดง

1 ถ.รัชดาภิเษก เขตดินแดง

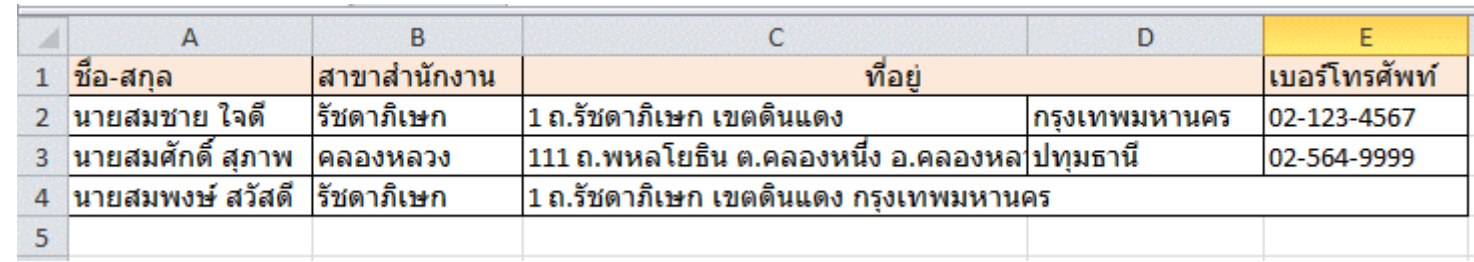

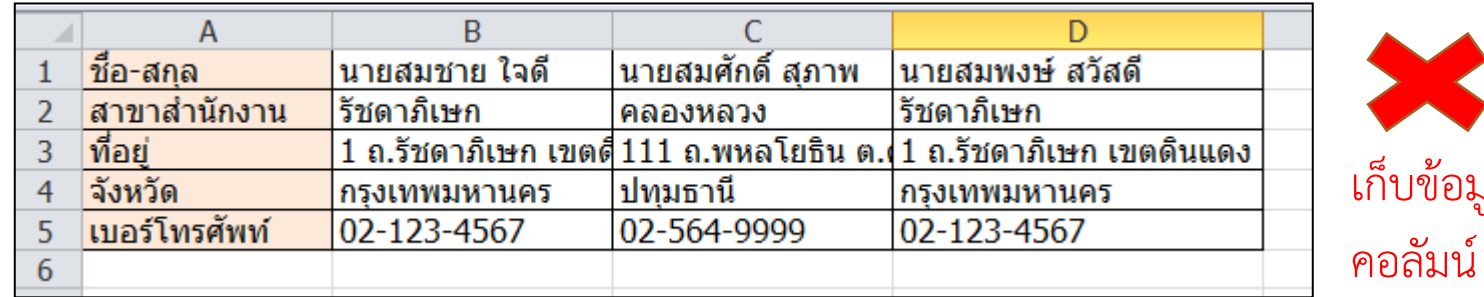

่ที่อย่

C

สาขาสำนักงาน

รัชดาภิเษก

∣รัชดาภิเษก

|คลองหลว**ง** 

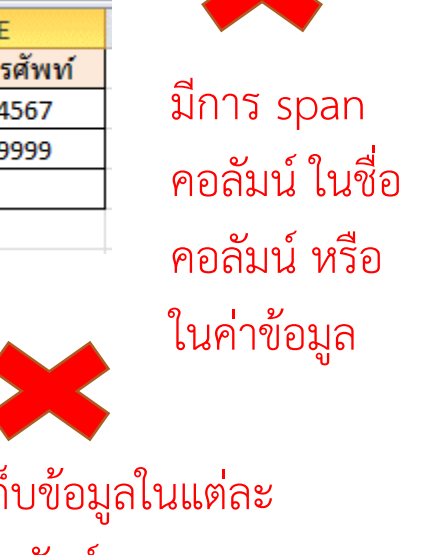

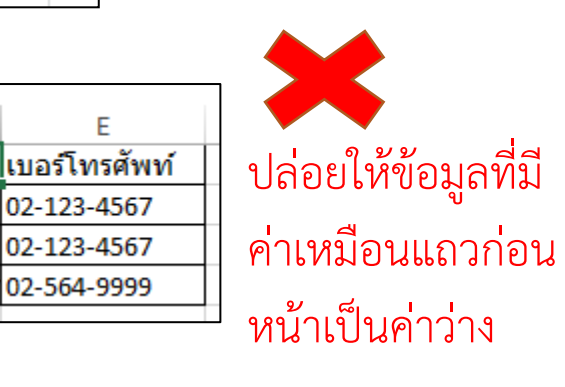

F

02-123-4567

02-123-4567

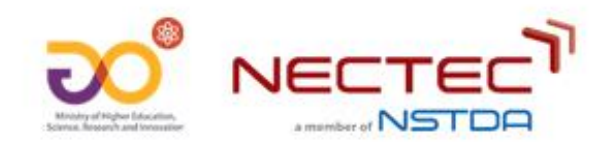

 $\overline{2}$ 

3

4

 $\overline{\mathsf{A}}$ 

่กรุงเทพมหานคร

่∣จังหวัด

∣ปทฺมธานี

B

|นายสมชาย ใจดี

|นายสมพงษ์ สวัสดี

นายสมศักดิ์ สภาพ

่ชื่อ-สกุล

#### **ตัวอย่ำงข้อมูลข้อมูลแบบตำรำงที่เครื่องอ่ำนไม่ได้ (non machinereadable data) (2)**

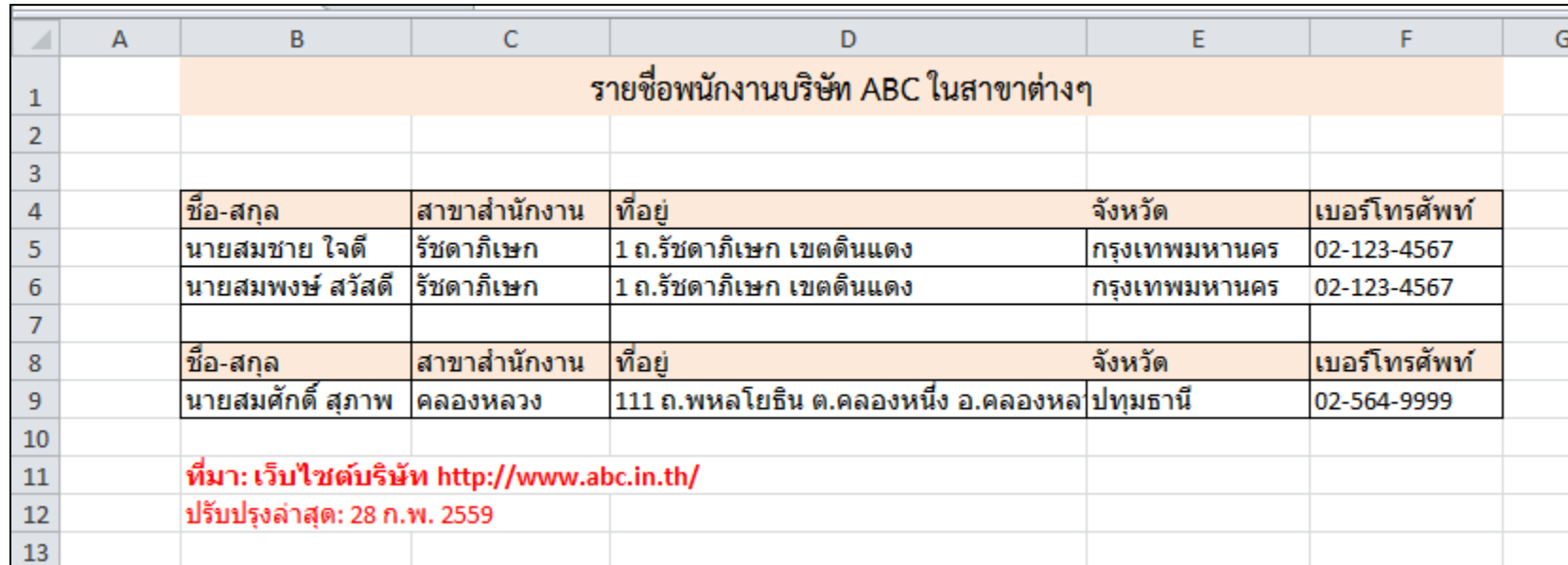

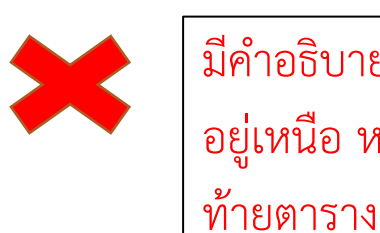

มีคำอธิบายข้อมูล อยู่เหนือ หรือ มีแถว หรือ คอลัมน์ว่าง (ไม่มี ข้อมูล)

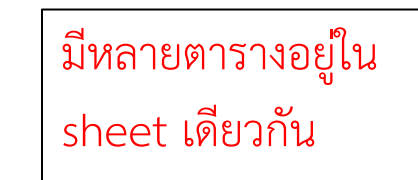

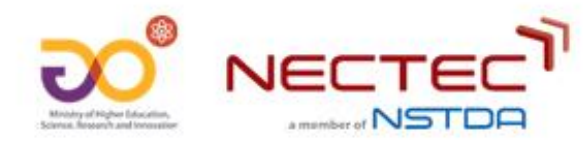

#### **ตัวอย่ำงของข้อมูลแบบที่เครื่องอ่ำนได้ (machine-readable data) ใน ระบบบัญชีข้อมูล** records: [  $-4$  $_id: 1,$ วันเดือนปี: 25641229,

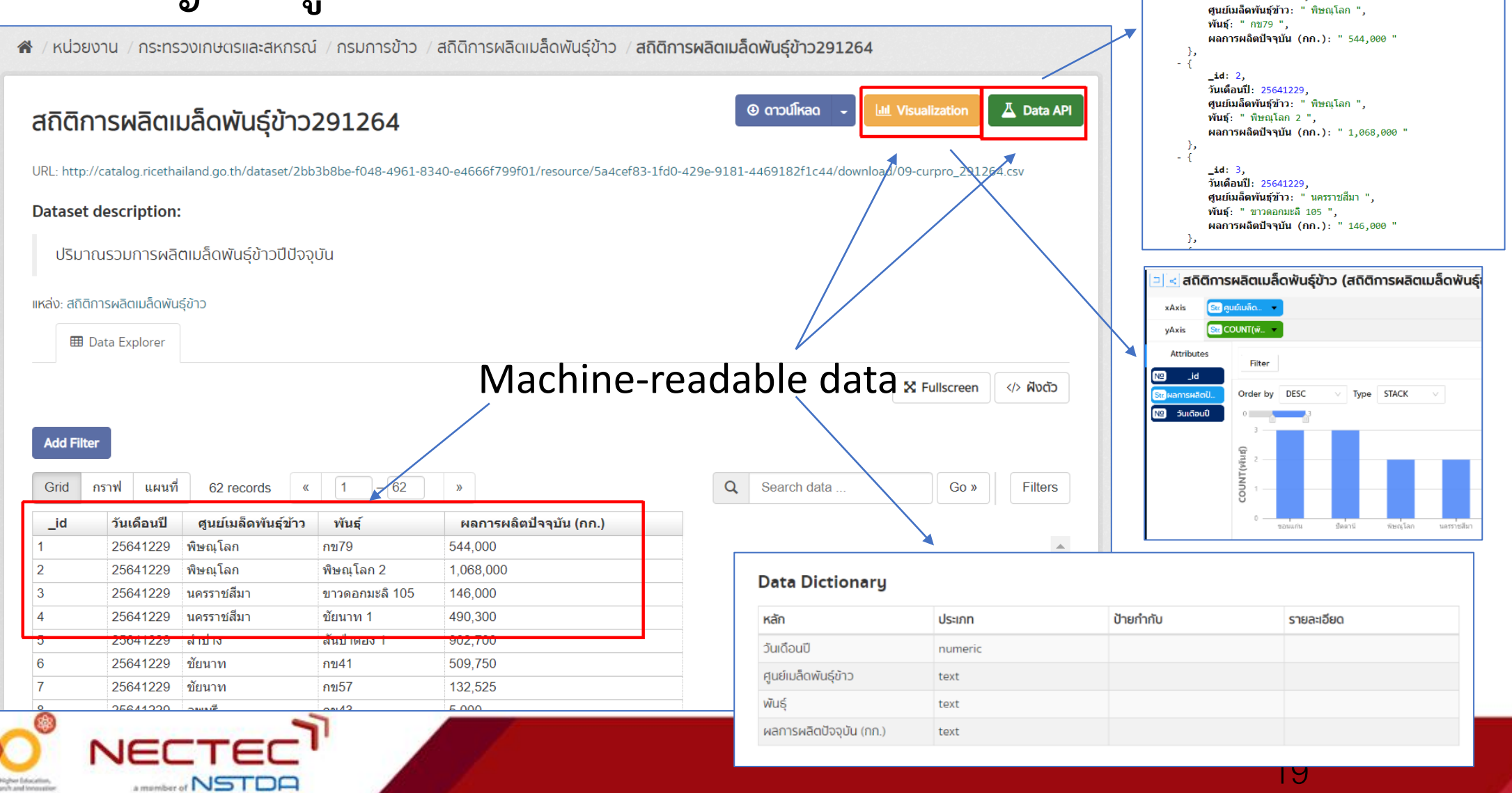

#### **หลักเกณฑ์กำรตรวจสอบคุณภำพของชุดข้อมูลบน Data.go.th**

ตารางเกณฑ์การประเมินคุณภาพข้อมูล

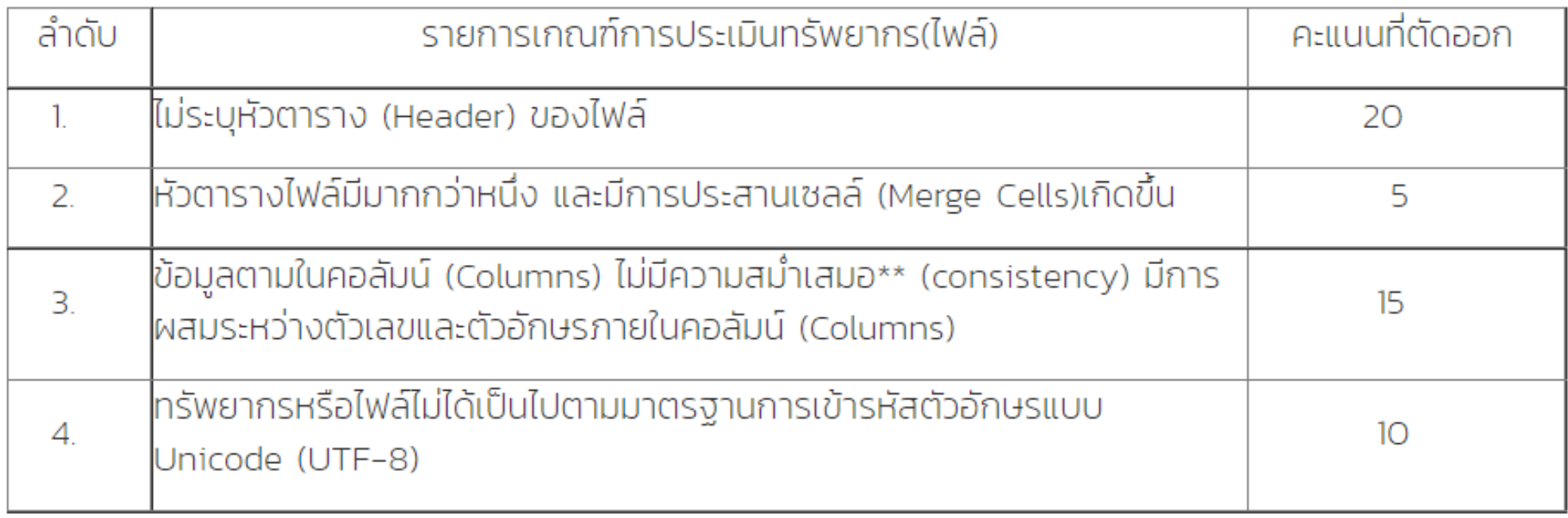

อ้างอิง: https://data.go.th/pages/open-government-data-of-thailand

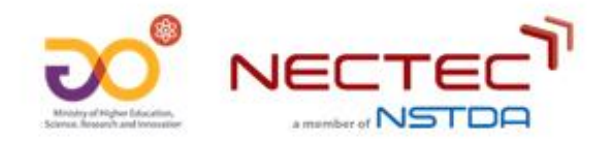

**แนวทำงกำรจัดท ำชุดข้อมูลจำกตำรำงฐำนข้อมูล (Dataset Preparation from Database)**

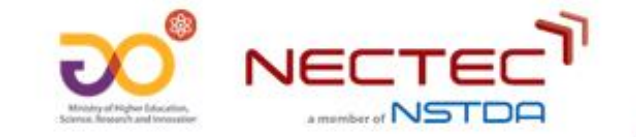

#### **ภำพรวมกำรจัดท ำชุดข้อมูลเพื่อเผยแพร่บนระบบบัญชีข้อมูล**

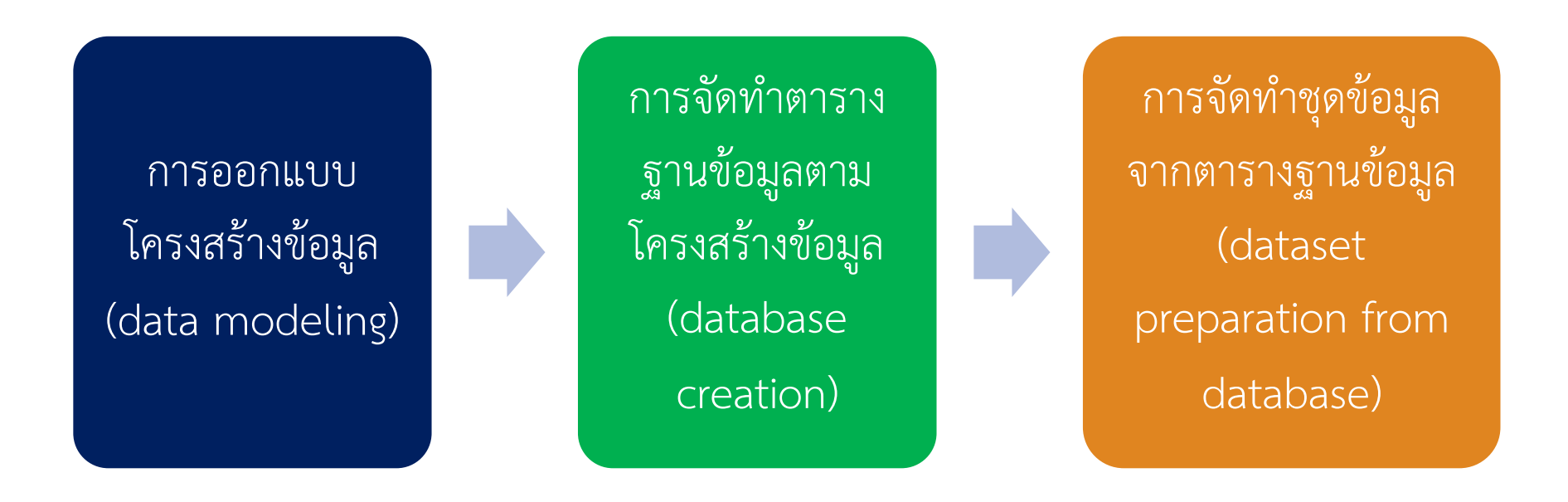

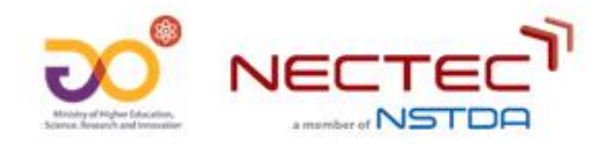

#### **แนวคิดกำรออกแบบโครงสร้ำงข้อมูล (Data Modelling)**

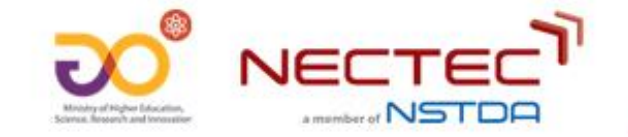

### **กำรออกแบบโครงสร้ำงของข้อมูล (Data Modelling)**

- •ในยุคของข้อมูล (data) การออกแบบโครงสร้างของข้อมูล (Data Modelling) มีความ จ าเป็นอย่างยิ่งต่อการออกแบบและพัฒนาฐานข้อมูลของหน่วยงาน
- •การออกแบบโครงสร้างข้อมูลที่ดี จะช่วยให้การจัดเก็บข้อมูลมีความสอดคล้องกับความ ต้องการของหน่วยงานอย่างแท้จริง (organization requirements)
	- สามารถเก็บข้อมูล (data) ของโลกความจริง (real-world objects) ได้ตามที่ต้องการ

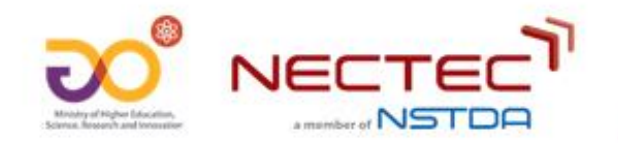

# **ข้อมูล (Data)**

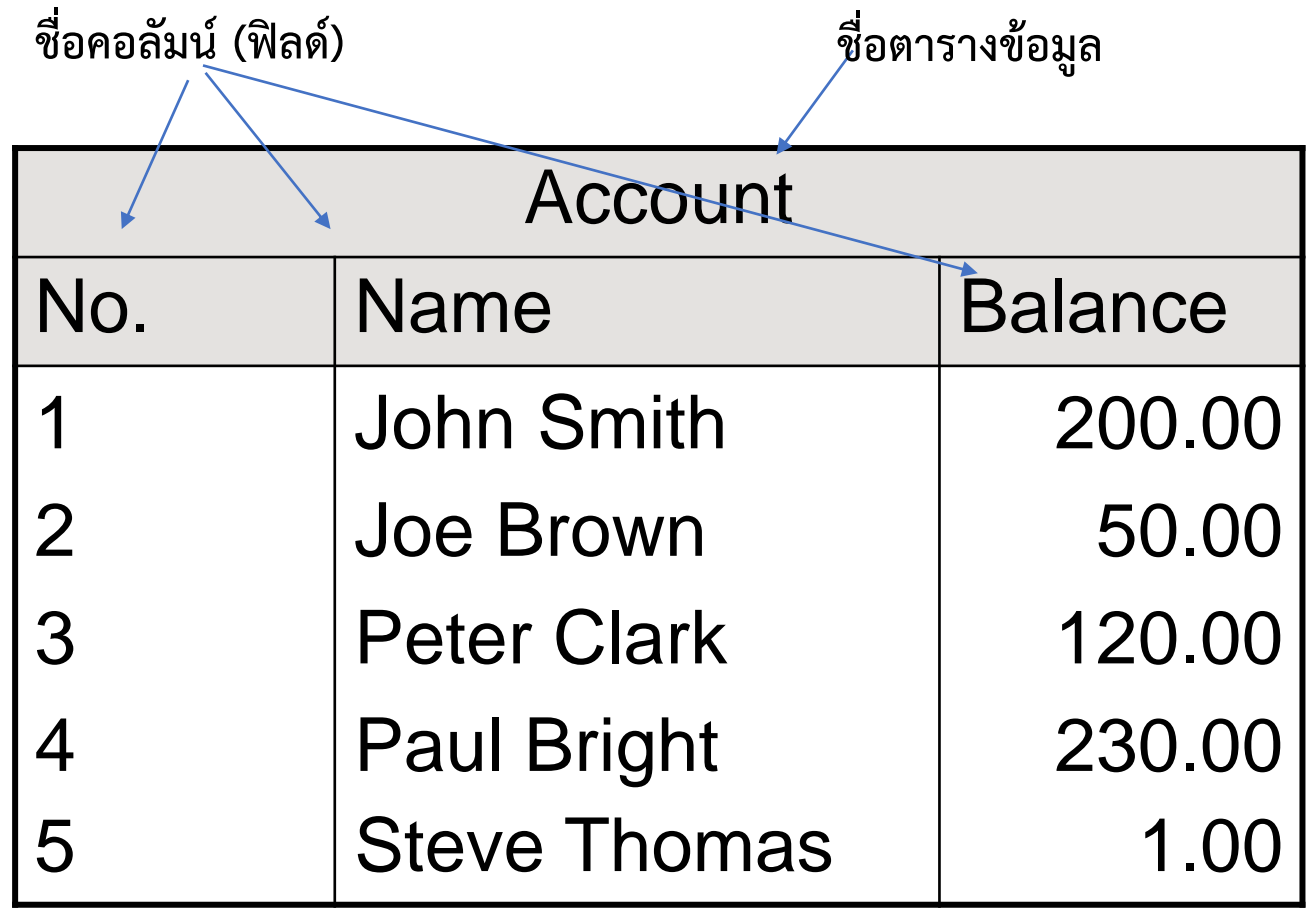

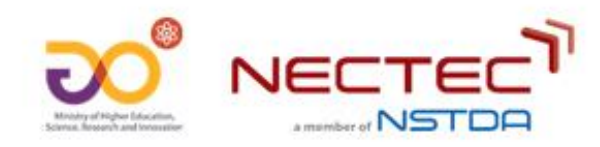

## **โครงสร้ำงข้อมูล vs. ข้อมูล**

- •โครงสร้างข้อมูล (data schema)
	- โครงสร้างข้อมูลส าหรับการจัดเก็บข้อมูลในฐานข้อมูล
	- ปกติจะกำหนดขึ้นครั้งเดียวตอนสร้างฐานข้อมูล
- •ข้อมูล (data record)
	- ข้อมูลที่จัดเก็บจริงในฐานข้อมูลที่สอดคล้องกับโครงสร้างข้อมูลที่ออกแบบไว้
	- เปลี่ยนแปลง/ปรับปรุงได้ตลอดเวลา (update)

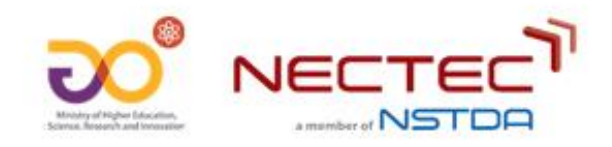

# **โครงสร้ำงข้อมูล vs. ข้อมูล (2)**

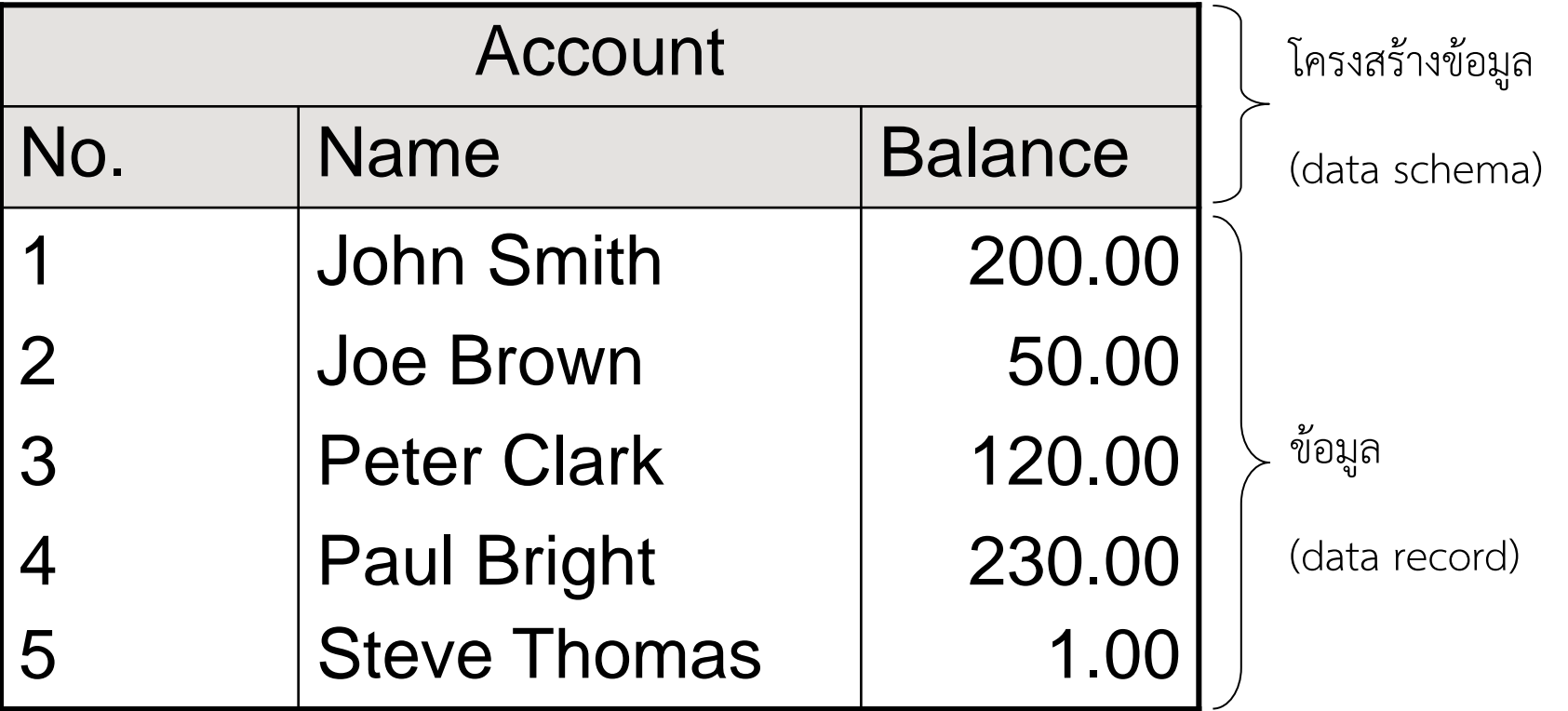

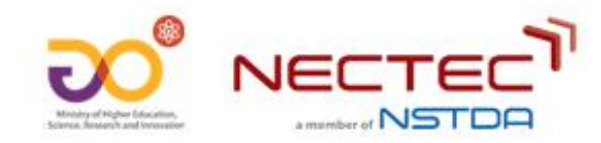

#### **ทดสอบ: โครงสร้ำงข้อมูล หรือ ข้อมูล**

- ปีที่เกิด
- เบิร์ด ธงไชย
- ชื่อศิลปิน
- นครปฐม
- สถานที่เกิด
- 025640000
- 2563

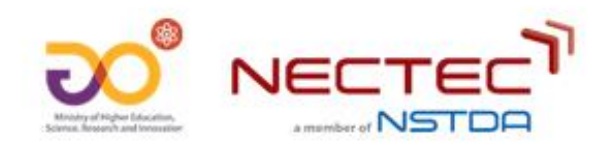

## **โครงสร้ำงข้อมูลแบบตำรำงฐำนข้อมูล**

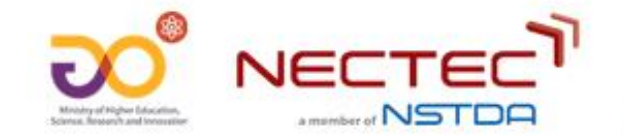

#### **โครงสร้ำงข้อมูลแบบสัมพันธ์ (Relational data model)**

- โครงสร้างข้อมูลแบบสัมพันธ์ (relational data model) กำหนดโครงสร้างข้อมูลในแบบ ตาราง (tables)
- โครงสร้างข้อมูลแบบสัมพันธ์ประกอบด้วยข้อมูลต่อไปนี้:
	- ชื่อของตาราง (names of the tables)
	- คอลัมน์ของตาราง (columns of each table)
		- ชื่อคอลัมน์ (names)
		- ชนิดข้อมูล (data types)
	- $\bullet$  ข้อกำหนดของตารางฐานข้อมูล (integrity constraints)

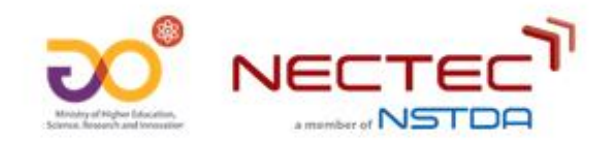

## **ข้อมูลแบบตำรำง (Table)**

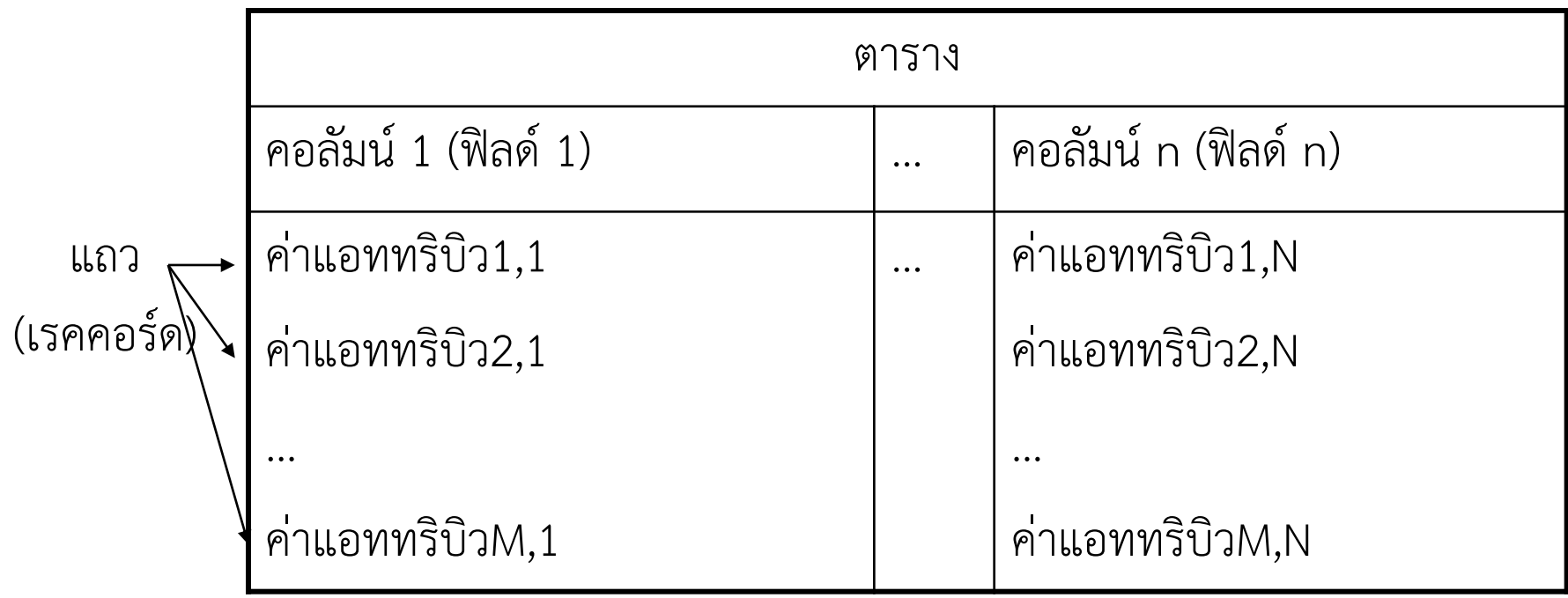

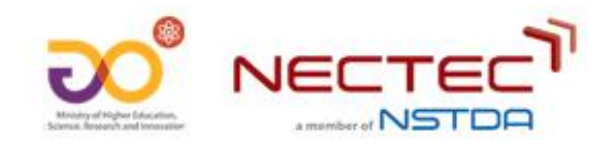

#### **โมเดลข้อมูลแบบสัมพันธ์ (Relational data model) (2)**

- •ค าศัพท์ที่ใช้เรียก
	- ตาราง (Table)
	- แถว (Row), เรคคอร์ด (Record)
	- คอลัมน์ (Column), แอททริบิว (Attribute), ฟิลด์ (Field)
	- ค่าแอททริบิว (Attribute Value)

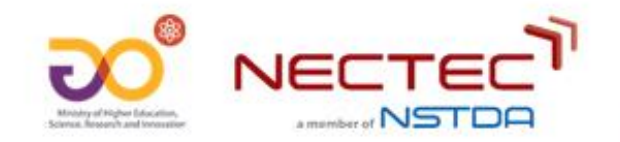

#### **ตัวอย่ำงฐำนข้อมูลแบบสัมพันธ์**

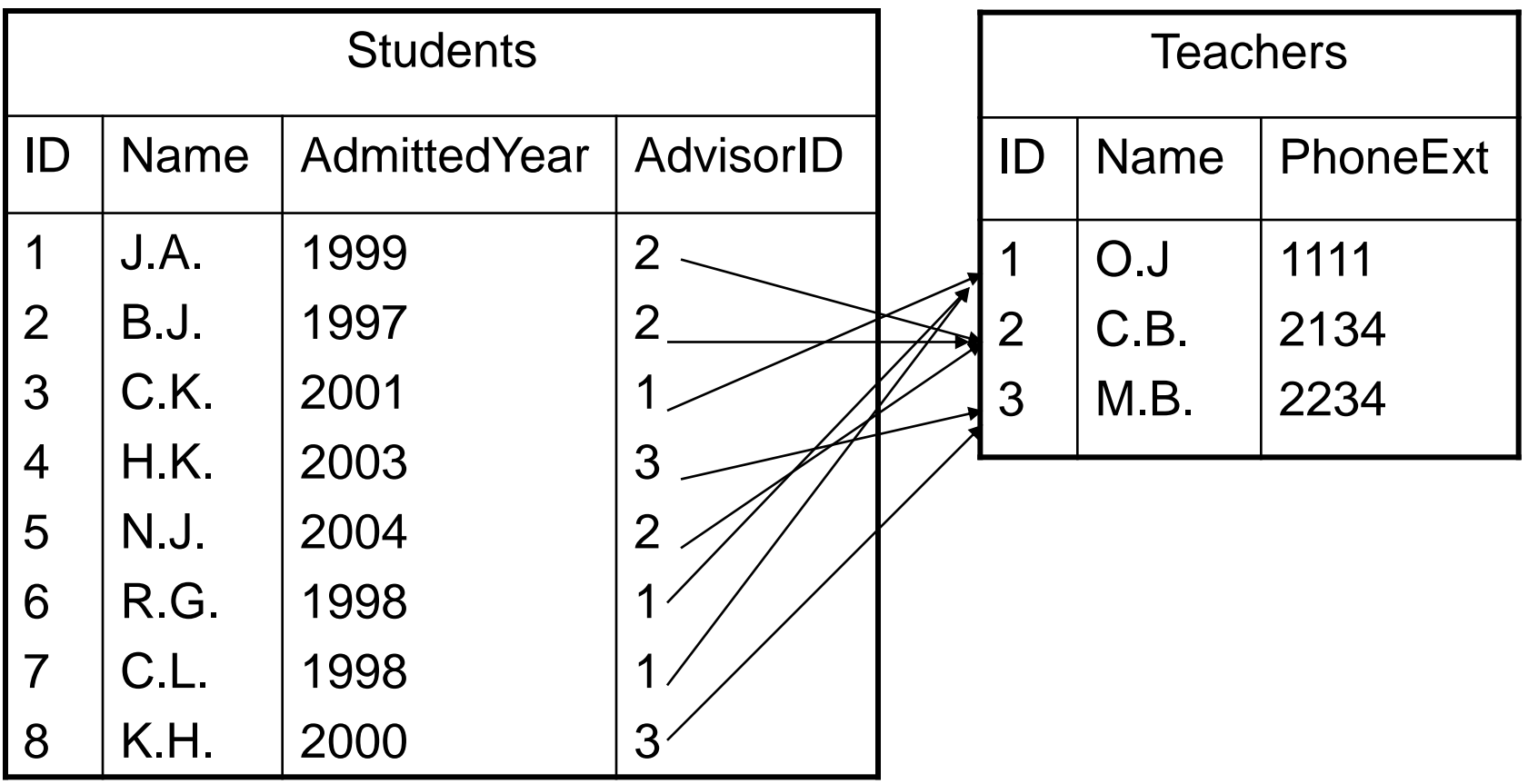

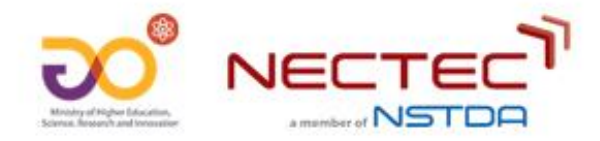

## **วิธีเขียนโครงสร้ำงของข้อมูลแบบตำรำง**

•แสดงหัวตาราง

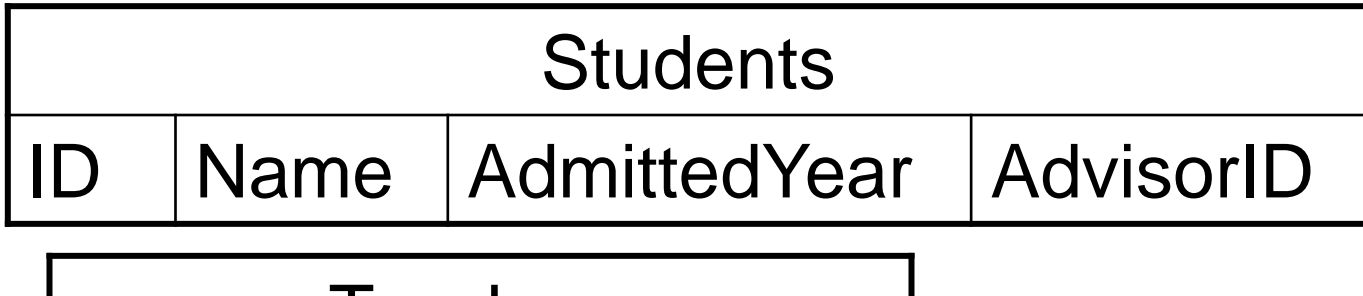

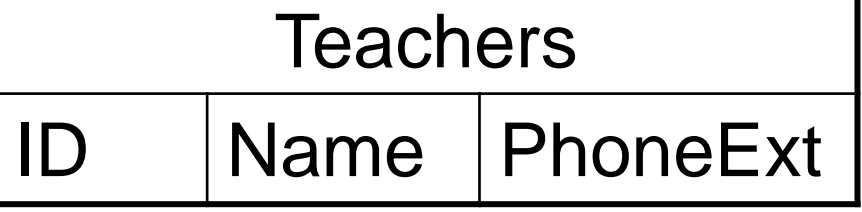

- ชื่อตาราง(ชื่อคอลัมน์1, ชื่อคอลัมน์ 2, …)
	- □ Students(ID, Name, AdmittedYear, AdvisorID), Teachers(ID, Name, PhoneExt)

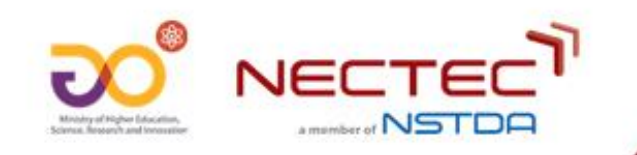

#### **วิธีเขียนโครงสร้ำงของข้อมูลแบบตำรำง (2)**

- ชื่อตาราง(ชื่อคอลัมน์1: ชนิดข้อมูล1, ชื่อคอลัมน์2: ชนิดข้อมูล2)
	- Students(ID: decimal(2), Name: char(20), AdmittedYear: decimal(4), AdvisorID: decimal(2)), Teachers(ID: decimal(2), Name: char(20), PhoneExt: decimal(4))
- วิธีเขียนโครงสร้างของข้อมูลแบบตารางแบบนี เป็นแบบเดียวกับที่ใช้ในภาษา SQL
	- CREATE TABLE students(ID decimal(2), Name char(20), …)

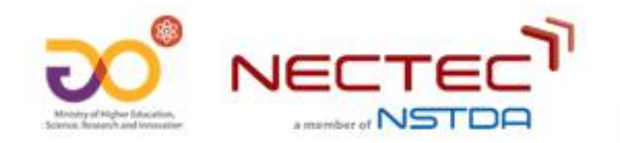

#### **วิธีเขียนโครงสร้ำงของข้อมูลแบบตำรำง (3)**

• ตารางแสดงข้อมูลของแต่ละคอลัมน์ในตาราง (เช่น ชื่อคอลัมน์ ชนิดข้อมูล เป็นต้น)

 $(4)$ 

• วิธีเขียนโครงสร้างของข้อมูลแบบตารางแบบนี เป็นแบบเดียวกับที่ใช้ใน data dictionary

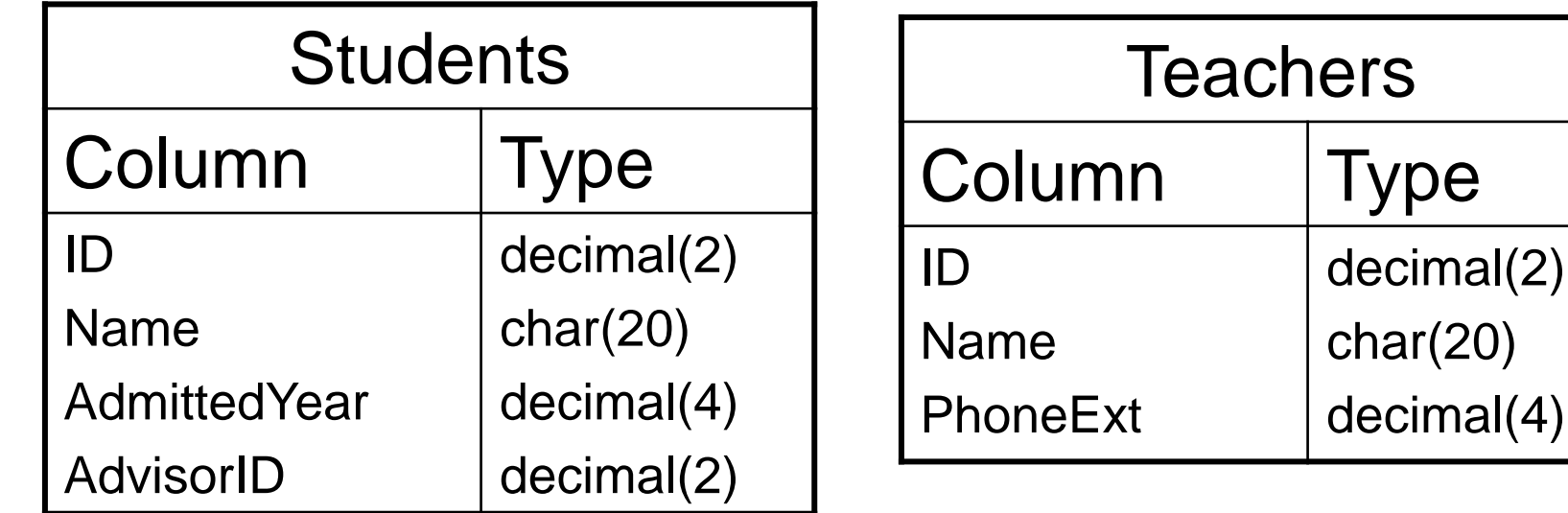

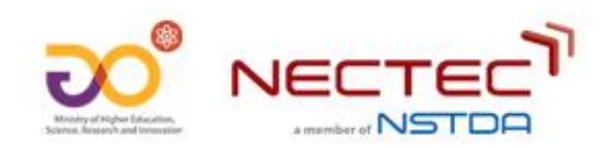

### **คุณสมบัติของข้อมูลแบบตำรำงฐำนข้อมูล**

- $\bullet$  ห้ามมีแถวที่ข้อมูลซ้ำกัน (no duplicate rows)
- ค่าแอททริบิวไม่สามารถแยกย่อยได้ (atomic attribute value)
	- ห้ามมีค่าแอททริบิวที่มีโครงสร้าง (no structured attribute value)
	- ห้ามมีค่าแอททริบิวที่มีหลายค่าซ้อนอยู่ภายใน (no multi-value attribute value)

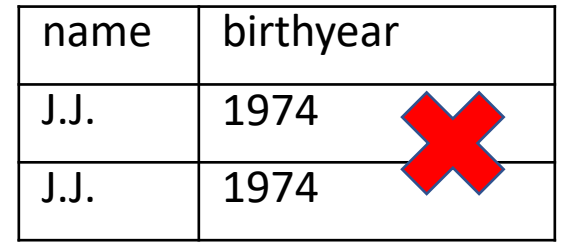

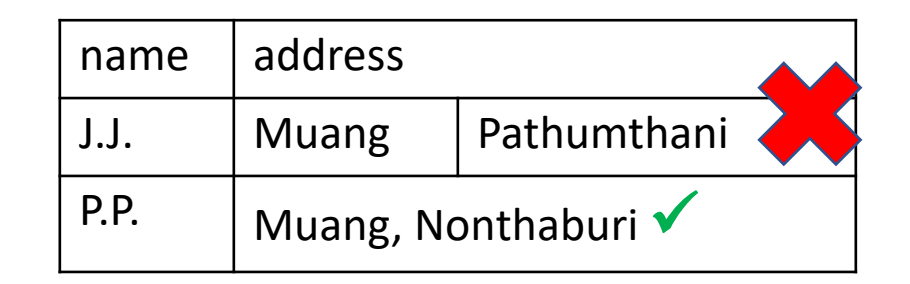

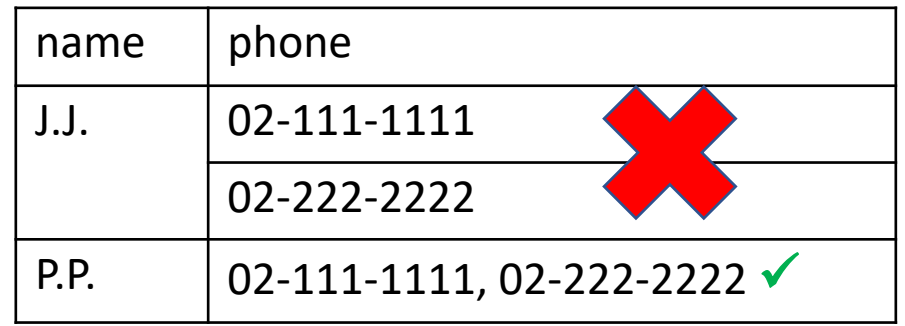

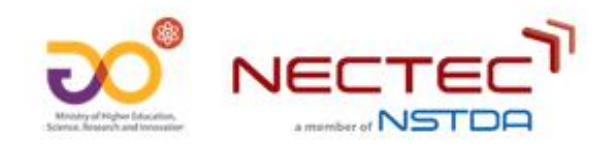

#### **ข้อก ำหนดของตำรำงฐำนข้อมูล (integrity constraint)**

- ข้อกำหนด 4 ชนิดของตารางฐานข้อมูล
	- •คีย์ หรือ คีย์หลัก (Key หรือ Primary Key)
	- •คีย์อ้างอิง (Foreign Key)
	- ห้ามมีค่าว่าง (NOT NULL)
	- •ตรวจสอบค่าตามเงื่อนไข (CHECK)

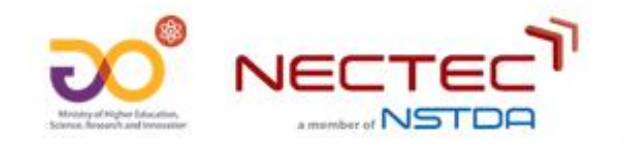

#### **ข้อก ำหนดตำรำงฐำนข้อมูล: ค่ำว่ำง (null value)**

- •ตารางฐานข้อมูลอนุญาตให้มีค่าว่าง (null value) ได้
- ค่าว่าง นิยมใช้ในกรณีต่อไปนี้:
	- มีค่าแต่ไม่ทราบ
		- เช่น ฟิลด์ เบอร์โทรศัพท์ของหน่วยงาน (มีแต่เราไม่ทราบ)
	- ไม่มีค่า
		- เช่น ฟิลด์ เบอร์แฟกซ์ของหน่วยงาน (ไม่มีเบอร์แฟกซ์)
	- ค่านั้นไม่เกี่ยวข้องกับข้อมูลในแถวดังกล่าว
		- เช่น ฟิลด์ จำนวนที่นั่ง ใช้กับแถวที่เป็นข้อมูลรถยนต์หรือรถตู้เท่านั้น ถ้าเป็นแถวที่เป็น รถจักรยานยนต์จะไม่ต้องระบุค่าในฟิลด์ดังกล่าว

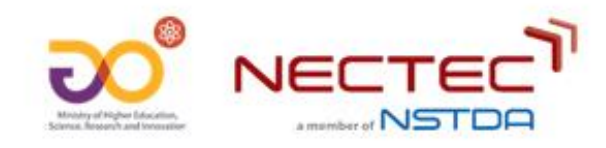

### **ข้อก ำหนดตำรำงฐำนข้อมูล: ค่ำว่ำง (null value) (2)**

- ค่าว่างช่วยให้เกิดความยืดหยุ่นในการป้อนข้อมูล แต่ค่าว่างอาจจะนำไปสู่ปัญหาสำคัญในการ ประยุกต์ใช้งาน เช่น ค่าในฟิลด์สำคัญขาดหายไป (missing value) เช่น ชื่อบุคคล ชื่อหน่วยงาน เบอร์ติดต่อ เป็นต้น
- ดังนั้นตารางในระบบฐานข้อมูลจึงอนุญาตให้ระบุข้อกำหนด NOT NULL สำหรับฟิลด์ที่ไม่ ต้องการให้มีค่าว่างได้
- 'NOT NULL'
	- ช่วยป้องกันปัญหาที่เกิดจากค่าว่าง
	- หากใช้กับฟิลด์ที่ไม่เหมาะสม อาจจะนำไปสู่ปัญหาภายหลังได้ เช่น ผู้บันทึกข้อมูลถูกบังคับให้ต้องระบุค่า แม้จะไม่ทราบค่า หรือไม่มีค่าก็ตาม เช่น เบอร์แฟกซ์ หรือ อีเมล์ เป็นต้น

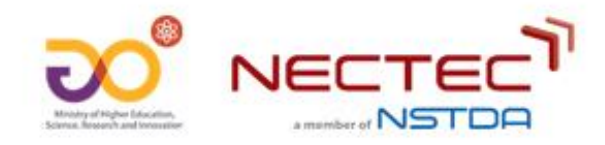

## **ข้อก ำหนดตำรำงฐำนข้อมูล: คีย์ (Keys)**

- คอลัมน์ (ฟิลด์) ในตารางฐานข้อมูล ที่ค่าในแต่ละแถวไม่ซ้ำกัน เช่น หมายเลขบัตร ประชาชน
	- คีย์สามารถประกอบด้วยการผสมกันของหลายคอลัมน์ได้ (composite key) เช่น คอลัมน์ Firstname + คอลัมน์ Lastname เป็นคีย์ของตาราง Student เป็นต้น
- หากตารางมีมากกว่า 1 คีย์:
	- จะต้องเลือก 1 คอลัมน์ มาก าหนดเป็นคีย์หลัก (Primary Key)
	- คีย์อื่นๆ จะกำหนดเป็น คีย์ทางเลือก (Alternate Keys) หรือ คีย์รอง (Secondary Keys)

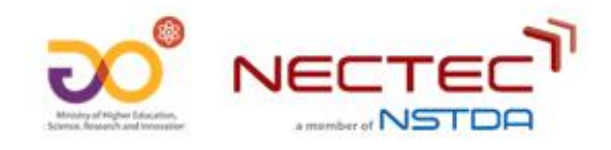

## **ข้อก ำหนดตำรำงฐำนข้อมูล: คีย์ (Keys) (2)**

- •คีย์ และ ค่าว่าง
	- คีย์หลัก ห้ามเป็น ค่าว่าง เช่น ฟิลด์ หมายเลขบัตรประชาชน ชื่อ-นามสกุล
	- คีย์ทางเลือก/คีย์รอง สามารถเป็นค่าว่างได้ เช่น ฟิลด์ อีเมล์ เป็นต้น
- •คีย์หลักควรเป็นฟิลด์ที่ไม่มีการปรับปรุงแก้ไข เช่น ฟิลด์ หมายเลขบัตรประชาชน เป็นต้น
- หากไม่สามารถหาฟิลด์ที่เป็นคีย์หลักของตารางได้ สามารถใช้ทุกฟิลด์ในตาราง รวมกัน เพื่อกำหนดให้เป็นคีย์หลักของตารางได้

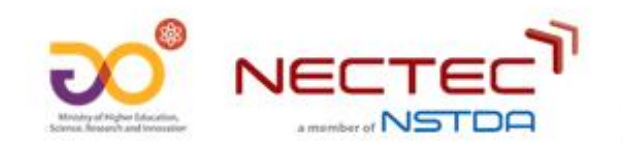

#### **ตัวอย่ำง คีย์ (Keys)**

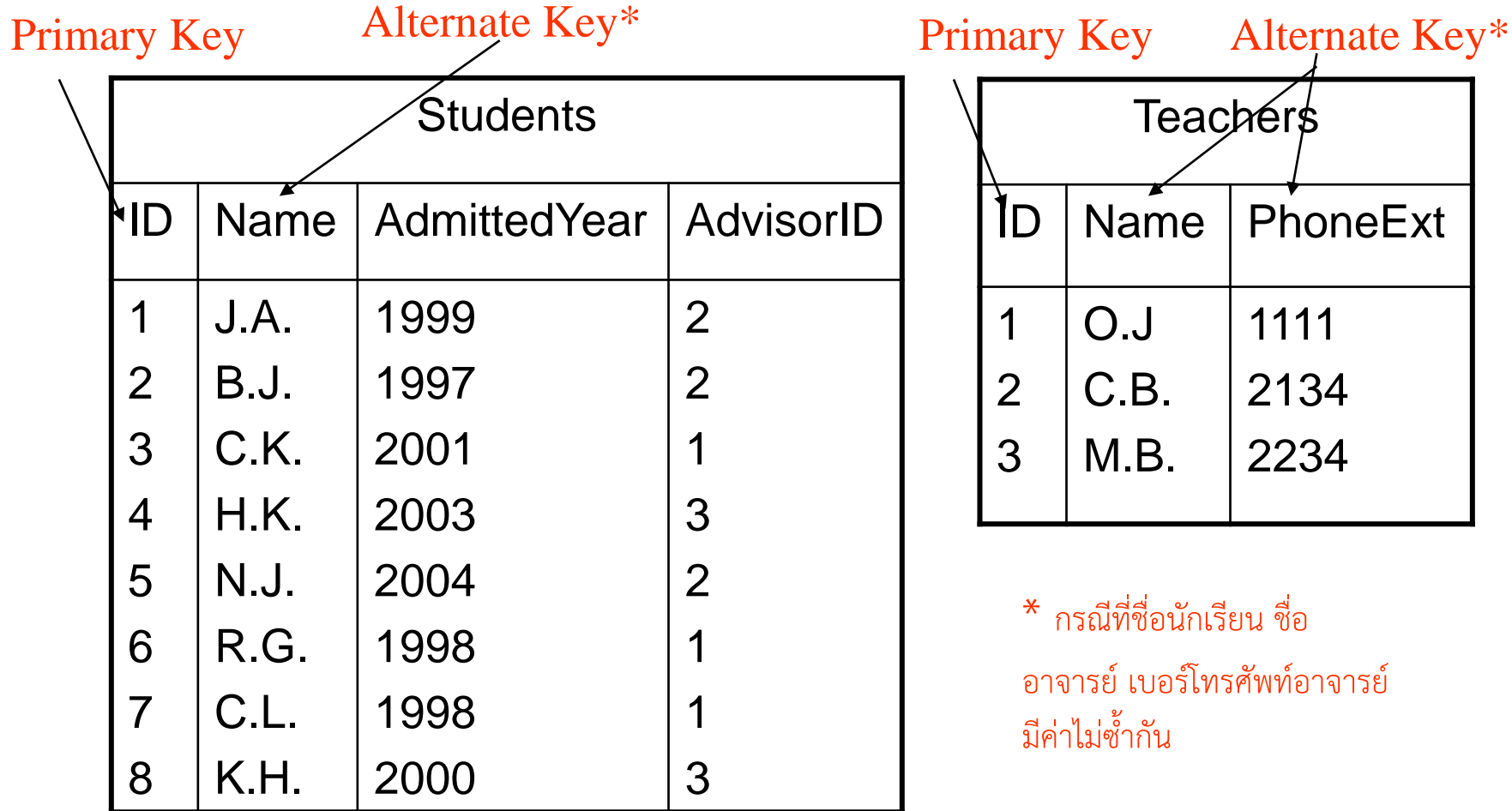

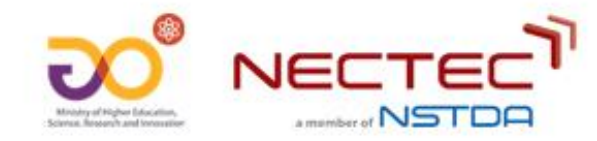

#### **ทดสอบ: ระบุคีย์ของตำรำงฐำนข้อมูล 'สนำมบิน'**

- •รหัสสนามบิน
- •ชื่อสนามบิน (ไทย)
- •ชื่อสนามบิน (อังกฤษ)
- •จังหวัดที่ตั ง
- ประเภทสนามบิน

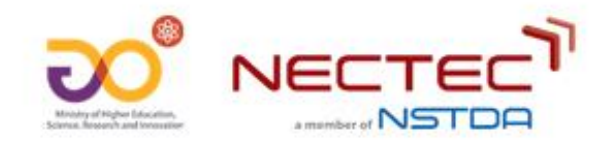

#### **ข้อก ำหนดตำรำงฐำนข้อมูล: คีย์อ้ำงอิง (Foreign Keys)**

- คีย์อ้างอิง เป็นคอลัมน์ที่ค่าในคอลัมน์นั้นเป็นค่าที่อ้างอิงไปยังแถวต่างๆของตารางอื่น เช่น รหัสหน่วยงานที่บุคคลสังกัด
	- การเชื่อมโยงข้อมูลของตารางที่อ้างอิงไปยังตารางอื่น กับตารางที่ถูกอ้างอิงจะใช้วิธีการรวม ตารางฐานข้อมูล ("Join")
- •ความถูกต้องสมบูรณ์ของการอ้างอิงข้อมูล (Referential Integrity)
	- $\bullet$  ข้อกำหนดของคีย์อ้างอิง (Foreign key constraint)
	- ค่าข้อมูลในคอลัมน์ที่เป็นคีย์อ้างอิงต้องอ้างอิงค่าที่มีอยู่จริงในตารางอื่นเท่านั้น

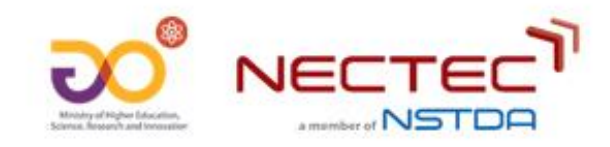

#### **ข้อก ำหนดตำรำงฐำนข้อมูล: คีย์อ้ำงอิง (Foreign Keys) (2)**

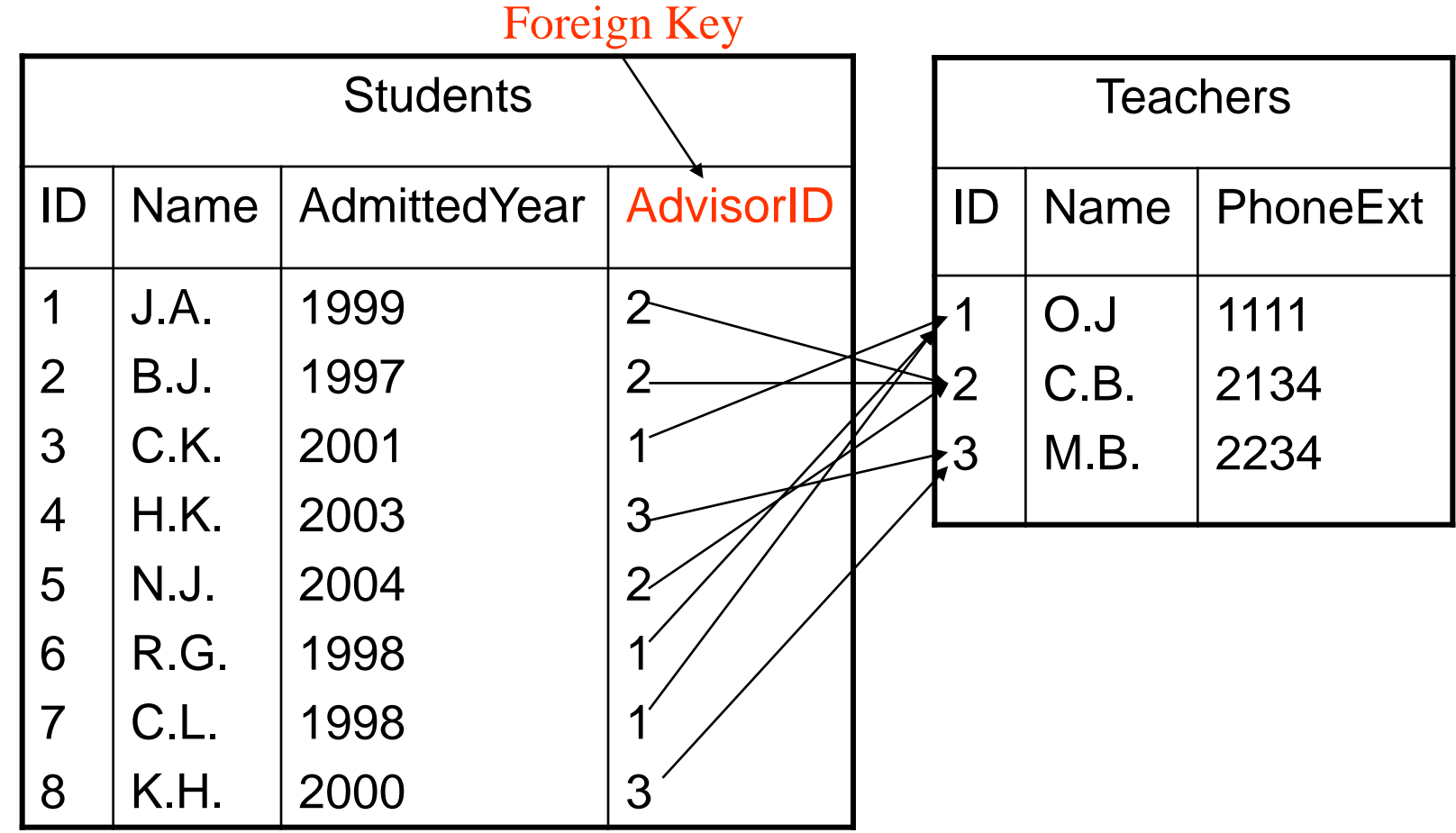

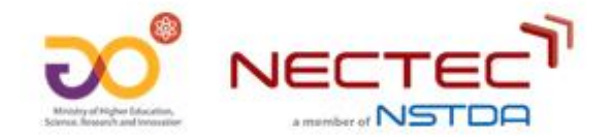

#### **ข้อก ำหนดตำรำงฐำนข้อมูล: คีย์อ้ำงอิง (Foreign Keys) (3)**

- •คีย์อ้างอิง กับค่าว่าง
	- คีย์อ้างอิงสามารถเป็นค่าว่างได้ เช่น ฟิลด์ หน่วยงานที่สังกัด เป็นต้น
- •คีย์อ้างอิง มีความหมายแตกต่างจากคีย์ เนื่องจากค่าของฟิลด์ที่เป็นคีย์อ้างอิง สามารถ มีค่าซ้ำกันได้
- คีย์อ้างอิง ต้องอ้างอิงไปยังฟิลด์ที่เป็นคีย์ ของตารางอื่นเท่านั้น (ไม่สามารถอ้างอิงฟิลด์ ที่ไม่ใช่คีย์)

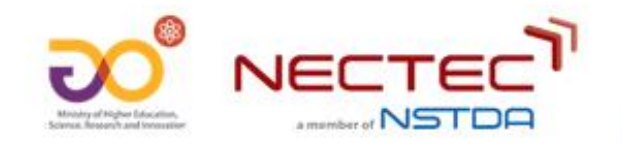

## **ข้อก ำหนดตำรำงฐำนข้อมูล: กำรตรวจสอบเงื่อนไขข้อมูล (CHECK)**

- ตัวอย่างข้อกำหนดตารางฐานข้อมูล เพื่อการตรวจสอบเงื่อนไขข้อมูล (CHECK)
	- $\bullet$  CHECK(AGE  $> 0$  and AGE  $< 200$ )
	- CHECK(BIRTH\_YEAR < GRADUATION\_YEAR)
	- CHECK(GENDER='ชาย' OR GENDER='หญิง')
- ค่าว่าง (null value) จะไม่ถูกตรวจสอบเงื่อนไข (ถือว่าผ่านสำหรับทุกเงื่อนไข)

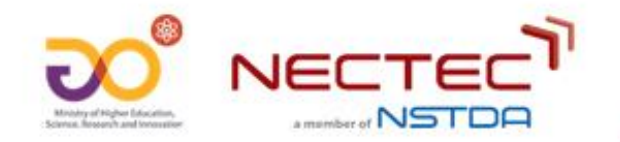

#### **ทดสอบ: คีย์หลัก (primary key) หรือ คีย์อ้ำงอิง (foreign key) หรือ ไม่ใช่ทั้งสองอย่ำง**

ตารางฐานข้อมูล:

- เพลง (หมายเลขเพลง, ชื่อเพลง, แนวเพลง, หมายเลขศิลปินเจ้าของเพลง)
- ศิลปิน (หมายเลขศิลปิน, ชื่อศิลปิน, ค่ายเพลง)
- หมายเลขเพลง
- ชื่อเพลง
- แนวเพลง
- หมายเลขศิลปินเจ้าของเพลง

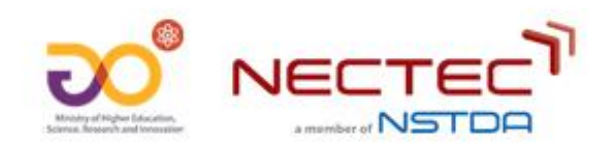

#### **ตัวอย่ำงข้อมูล**

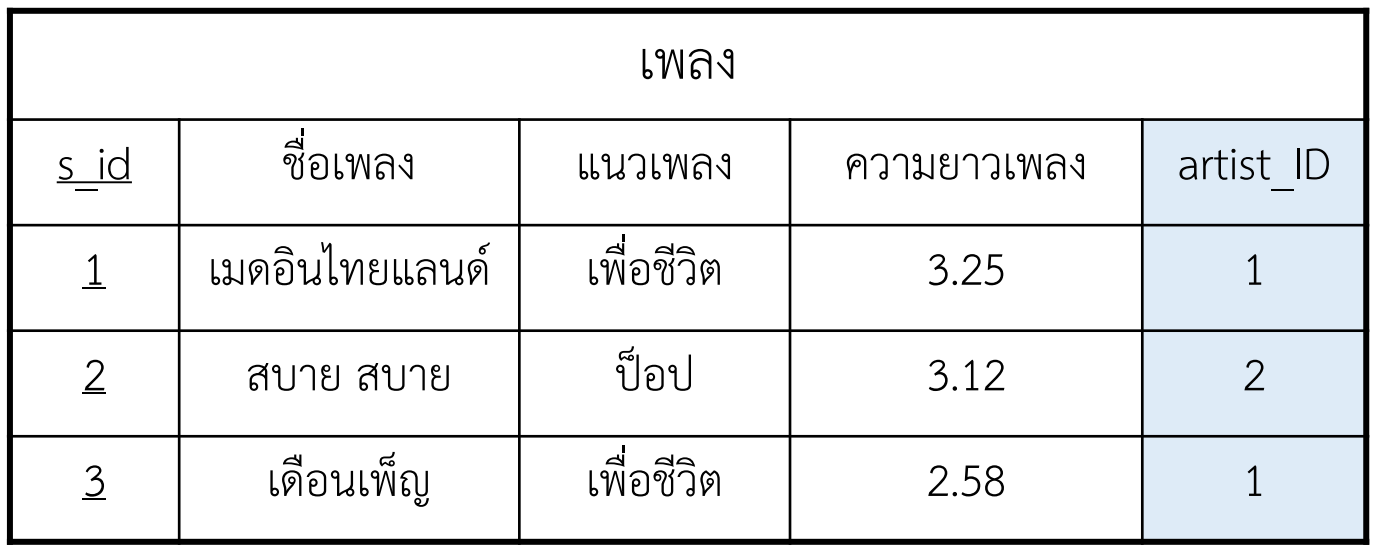

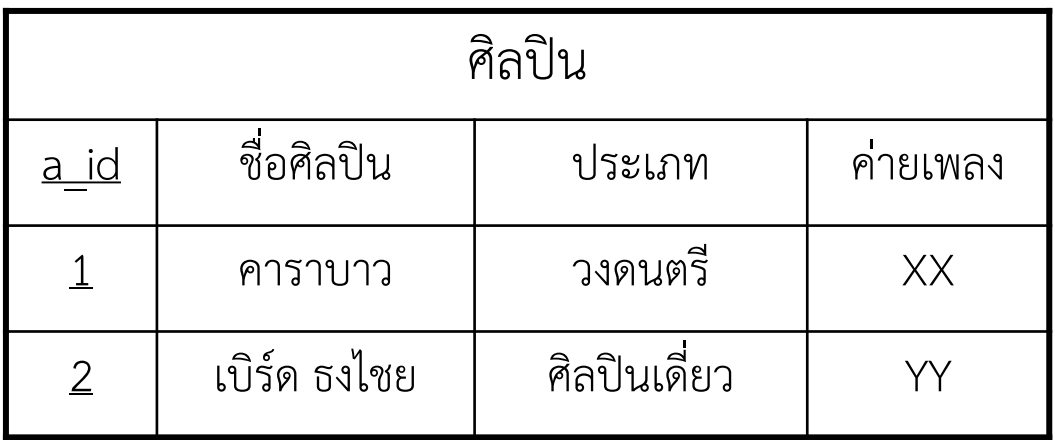

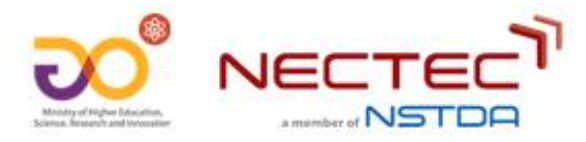

## **ตัวอย่ำงข้อมูล**

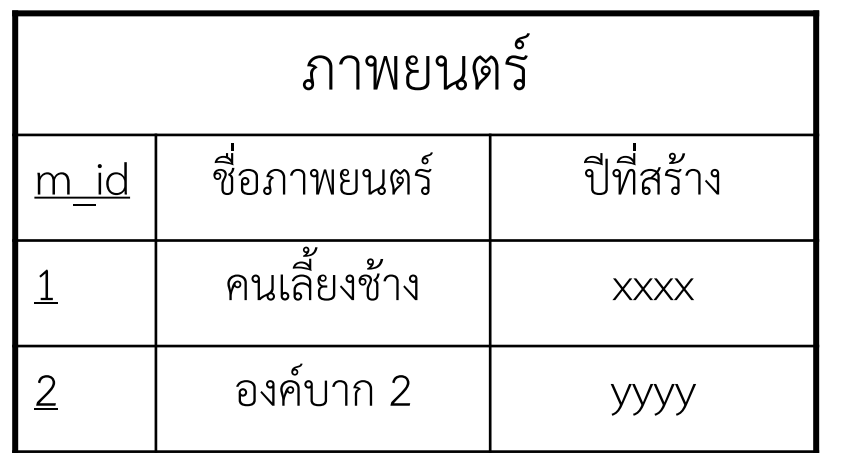

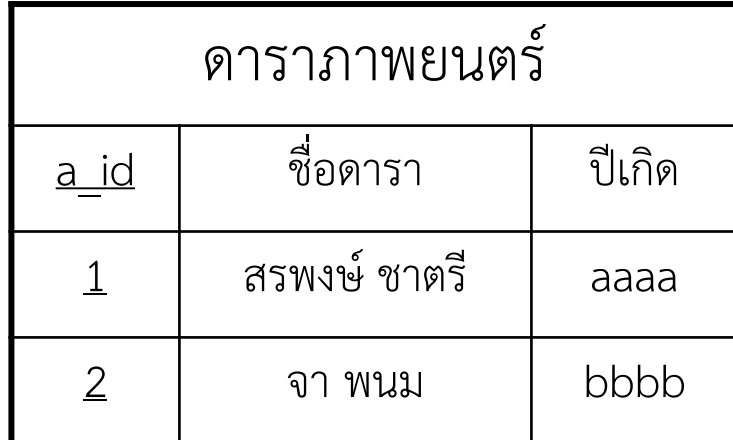

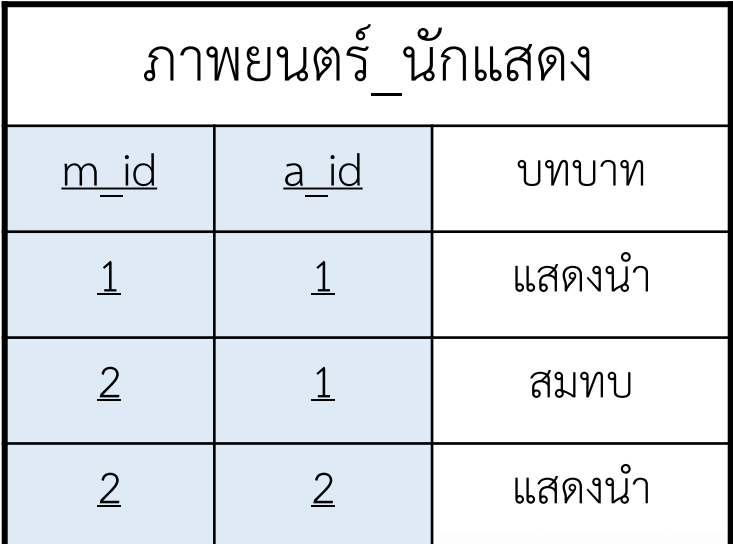

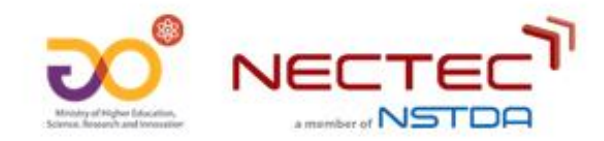

#### **ภำพรวมกำรจัดท ำชุดข้อมูลเพื่อเผยแพร่บนระบบบัญชีข้อมูล**

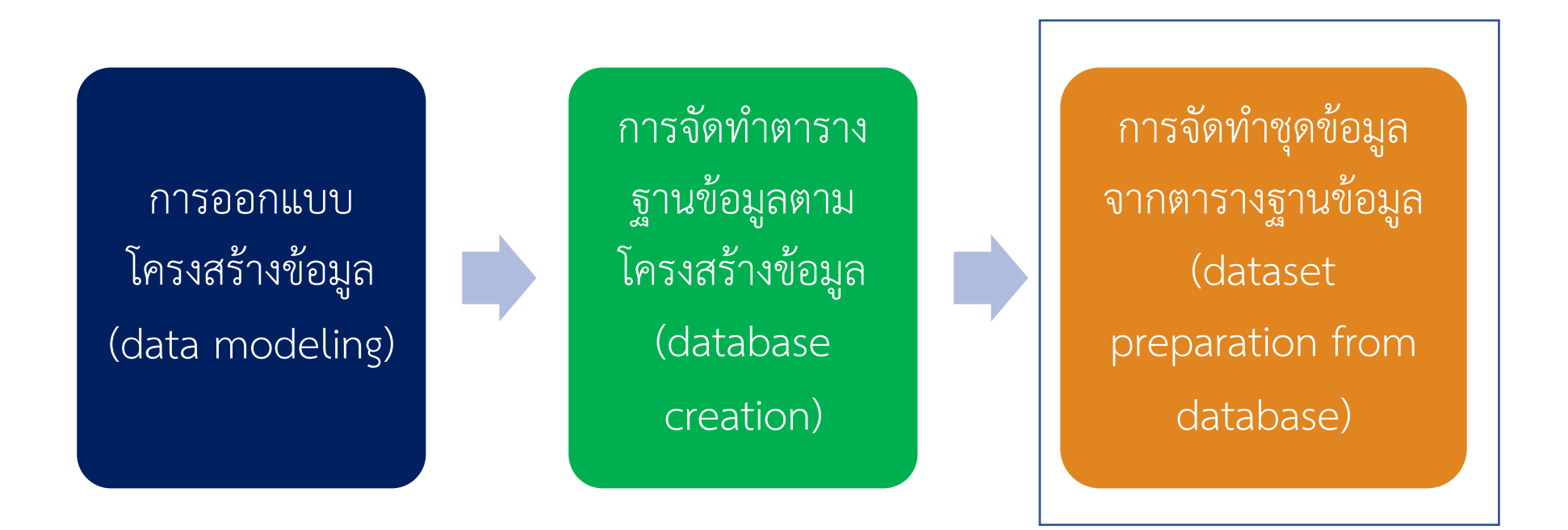

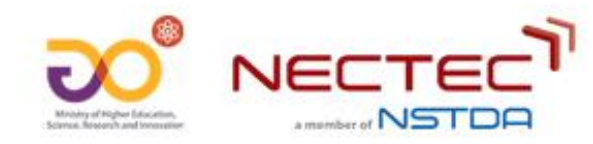

### **กำรประมวลผลข้อมูลตำรำงด้วยภำษำ SQL**

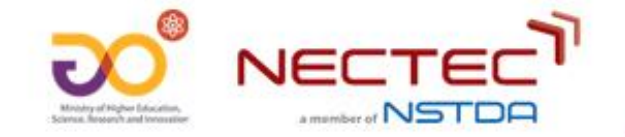

**รูปแบบค ำสั่ง SQL (Syntax)**

•ค าสั่งพื นฐานในการค้นคืนข้อมูล (SQL query syntax) SELECT <ชื่อคอลัมน์1>, < ชื่อคอลัมน์2>, … FROM <ชื่อตาราง1>, < ชื่อตาราง 2> WHERE <เงื่อนไขการกรองข้อมูล>

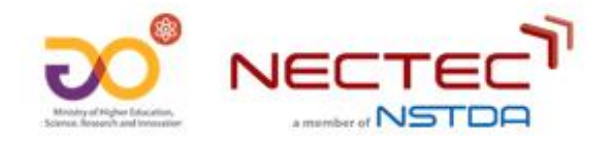

#### **ตัวอย่ำงข้อมูล**

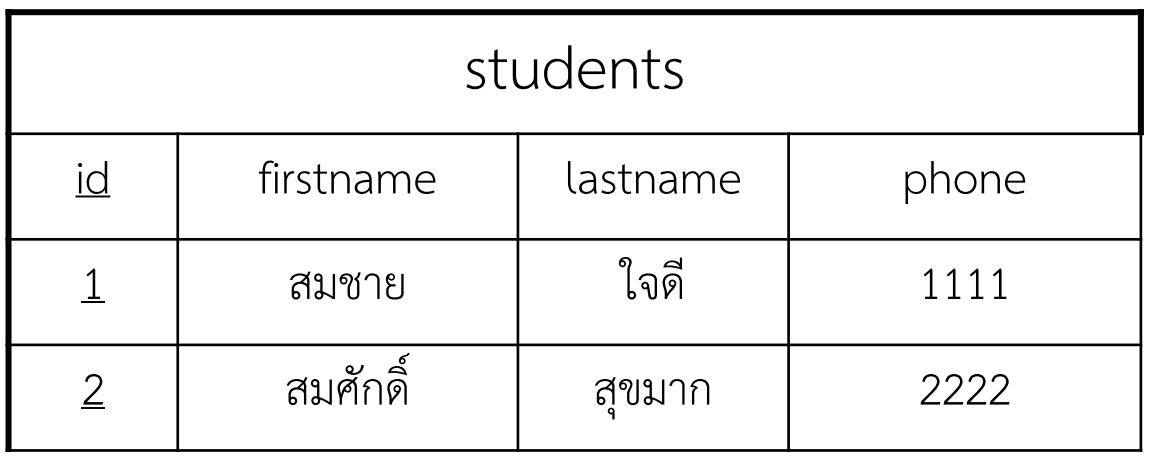

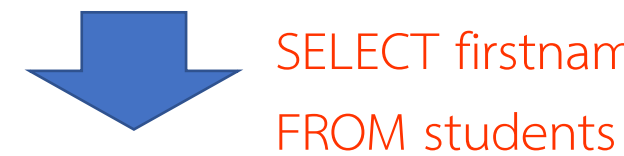

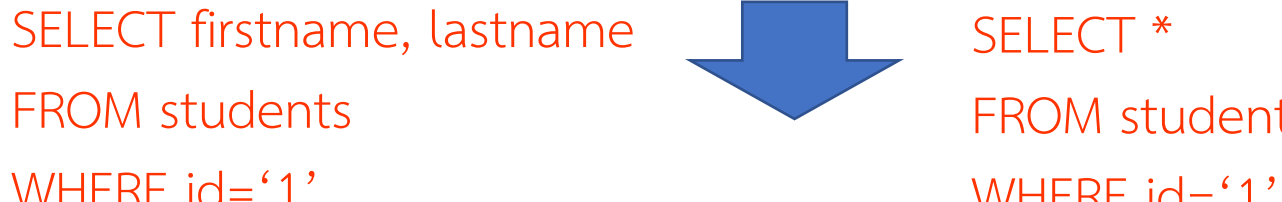

#### SELECT \* FROM students

#### WHERE id='1'

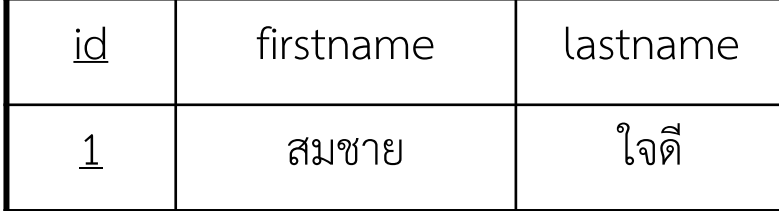

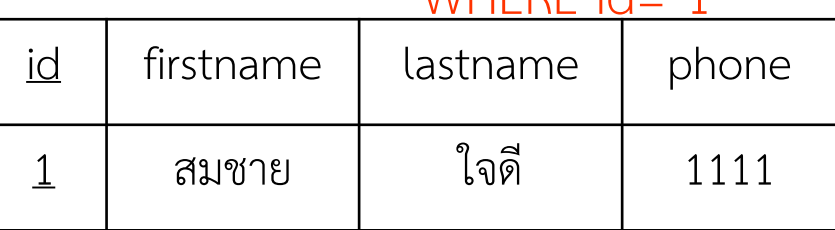

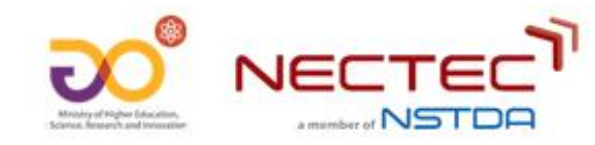

## **กำรเชื่อมโยงข้อมูลตำรำง (Join)**

- •เมื่อต้องการเชื่อมโยงข้อมูลมากกว่า 1 ตาราง (join) สามารถระบุชื่อตารางข้อมูล ที่ต้องการเชื่อมโยงได้ในส่วน FROM
- •ในกรณีดังกล่าวจะต้องระบุชื่อคอลัมน์ที่ต้องการเชื่อมโยงกัน ให้เป็นเงื่อนไขใน การเชื่อมโยงตาราง (join condition) ในส่วน WHERE ด้วย

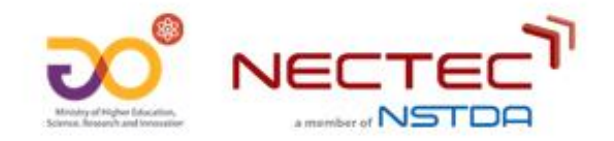

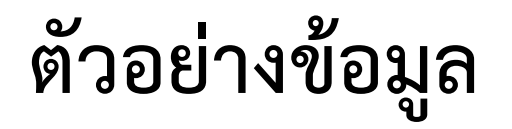

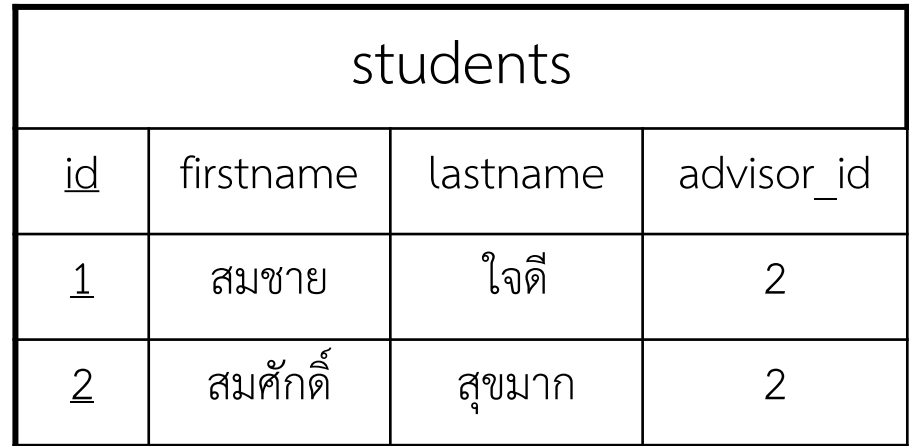

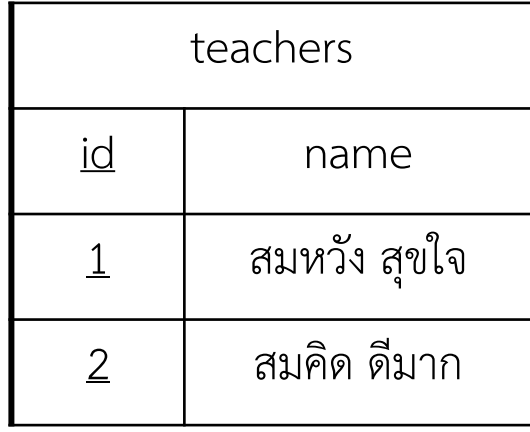

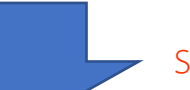

SELECT s.id, s.firstname, s.lastname, t.name

FROM students s, teachers t

WHERE s.advisor\_id = t.id AND s.id = '1'

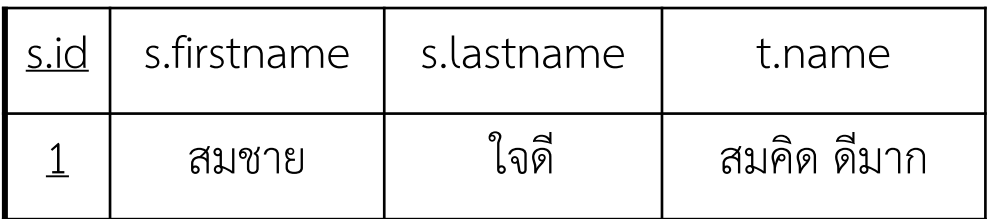

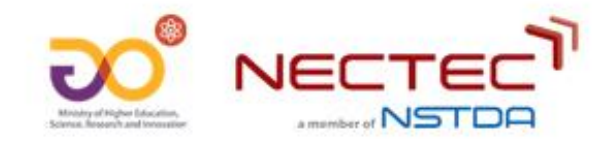

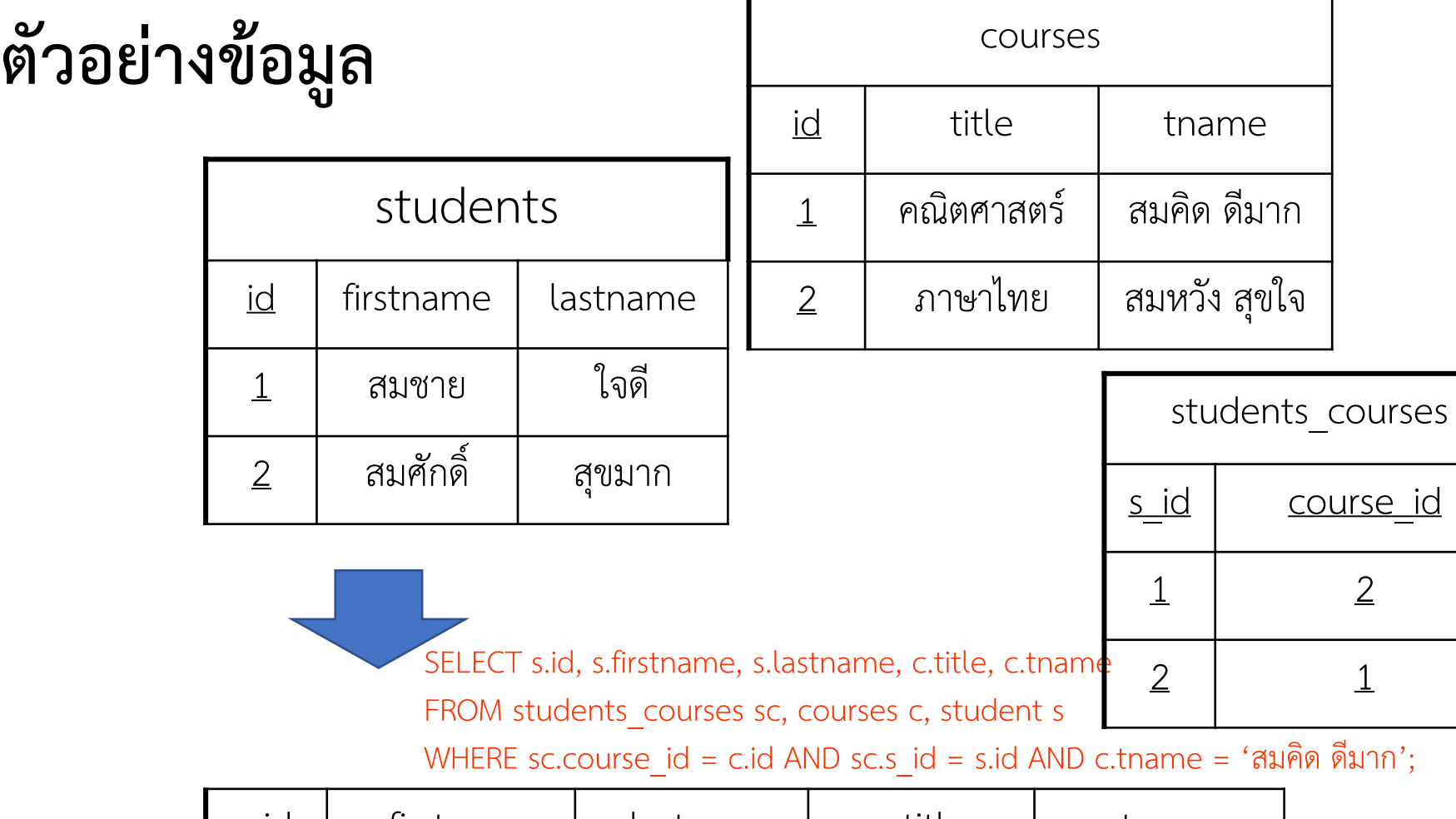

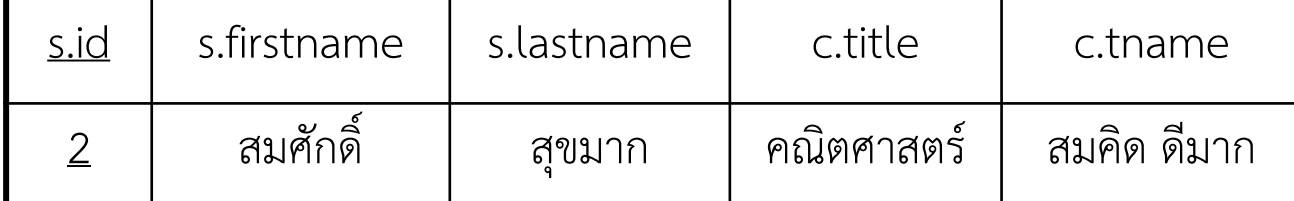

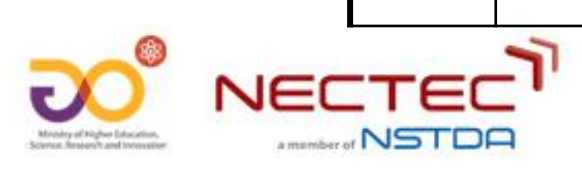

### **ค ำสั่ง SQL ในกำรค้นคืนข้อมูลแบบค ำนวณสรุป**

•ฟังก์ชันการคำนวณสรุป (Aggregation functions) •เงื่อนไข GROUP BY, HAVING

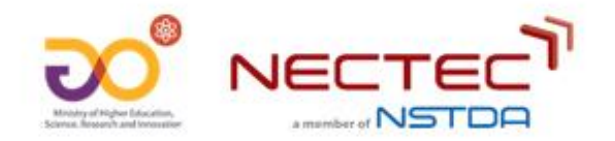

#### **กำรค ำนวณสรุป (Aggregations)**

- •การประมวลผลกลุ่มของข้อมูลหลายค่า (set) ให้เหลือเพียงค่าเดียว เช่น  $min{20,55,16,73} = 16$
- ฟังก์ชันการคำนวณสรุปของภาษา SQL (SQL Aggregation functions)
	- COUNT: นับจำนวนทั้งหมด (Counting total number)
	- SUM: ค่าผลรวมทั้งหมด (Sum total value)
	- AVG: ค่าเฉลี่ย (Average value)
	- MIN: ค่าต่ำสุด (Minimum value)
	- MAX: ค่าสูงสุด (Maximum value)

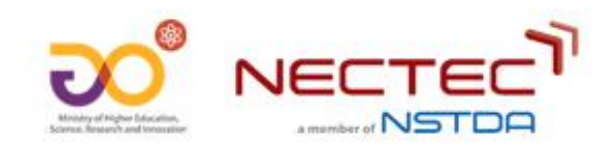

#### **ตัวอย่ำงกำรใช้งำน Aggregations**

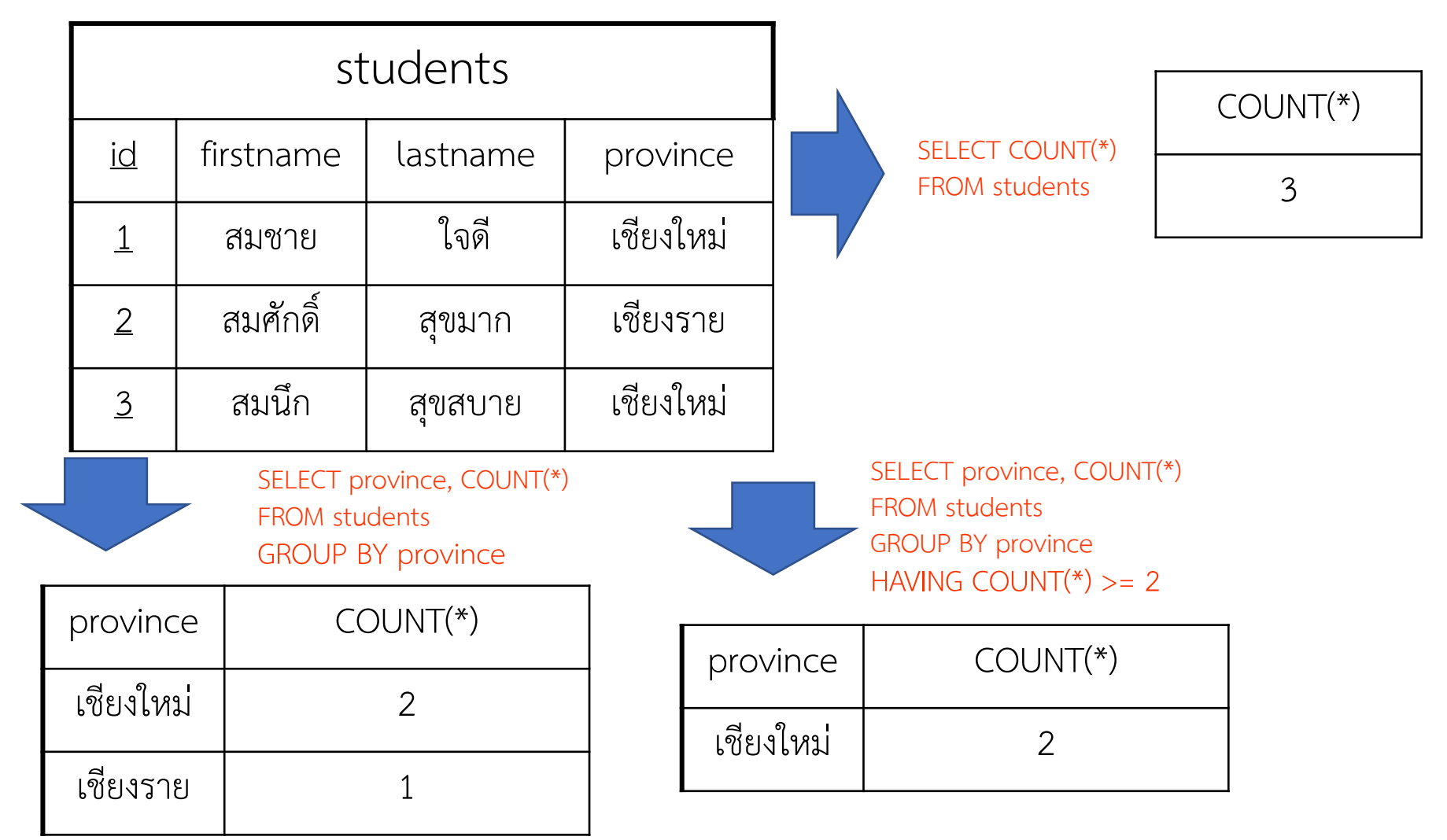

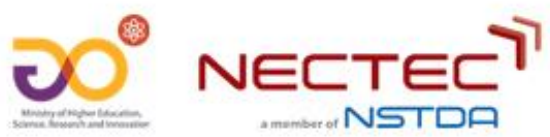

#### **ชนิดของกำรเชื่อมโยงตำรำง (join type)**

- [INNER] JOIN: Join แบบปกติ
- $\bullet$  LEFT [OUTER] JOIN: ข้อมูลทุกแถวของตารางทางด้านซ้ายจะถูกแสดงผลทั้งหมด
- RIGHT [OUTER] JOIN: ข้อมูลทุกแถวของตารางทางด้านขวาจะถูกแสดงผลทั้งหมด
- $\bullet$  FULL [OUTER] JOIN: ตารางที่ใช้ในการประมวลผล join ทั้งหมดจะถูกแสดงผล

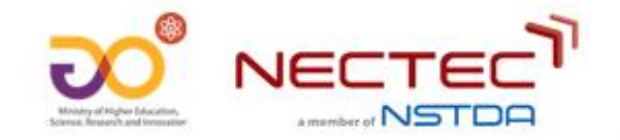

#### **ตัวอย่ำง OUTER JOIN**

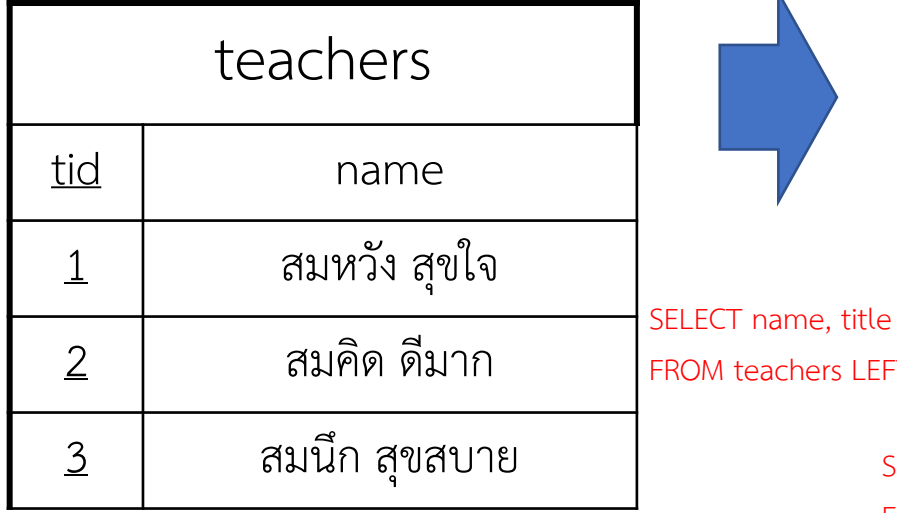

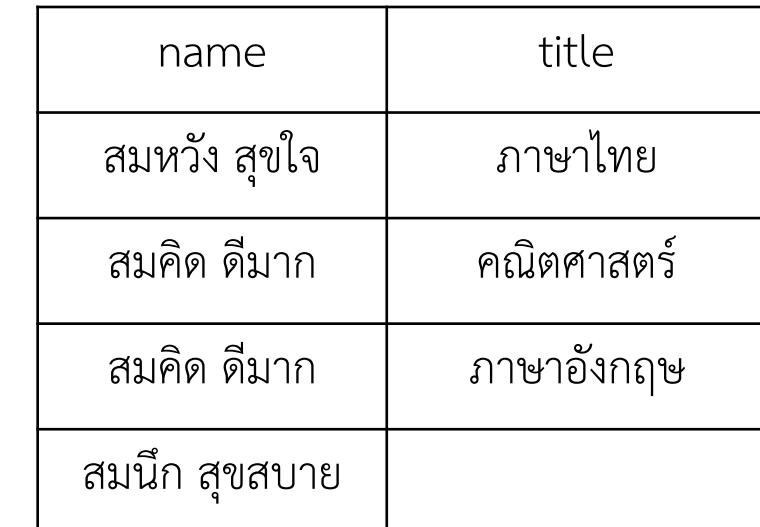

FROM teachers LEFT OUTER JOIN courses ON teachers.tid=courses.teacher\_iid

#### SELECT name, COUNT(title)

FROM teachers LEFT OUTER JOIN courses ON teachers.tid=courses.teacher\_id

GROUP BY name

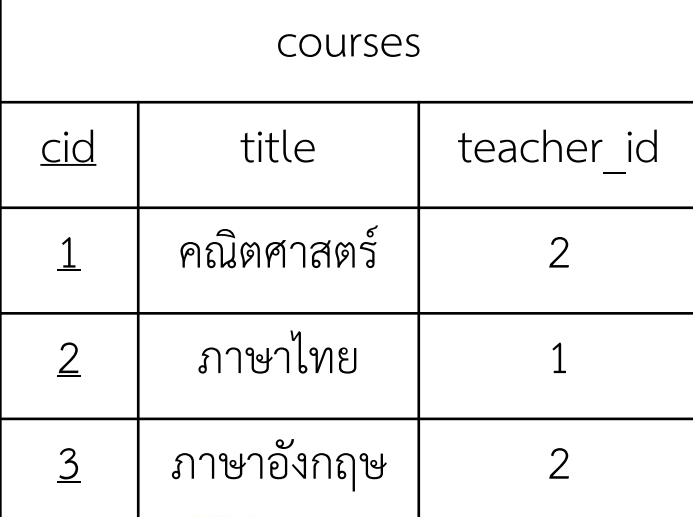

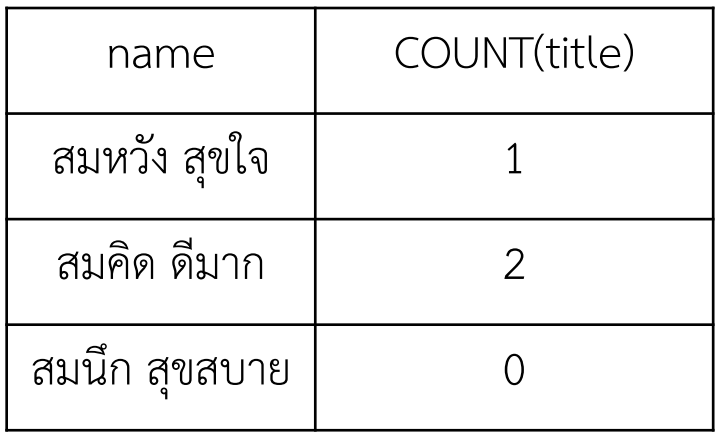

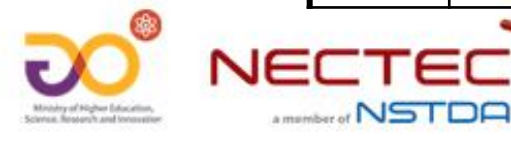

#### **ตำรำงข้อมูลเสมือน (View)**

- ตารางข้อมูลเสมือน (View) เป็นการนำผลลัพธ์ของการประมวลผลคำสั่งค้นคืนภาษา SQL มาใช้ประโยชน์ในการสร้างตารางข้อมูลที่มีความยืดหยุ่น (dynamic)
	- CREATE VIEW my\_course (cid, title) AS
	- SELECT cid, title
	- FROM courses
	- WHERE teacher  $id = 2$

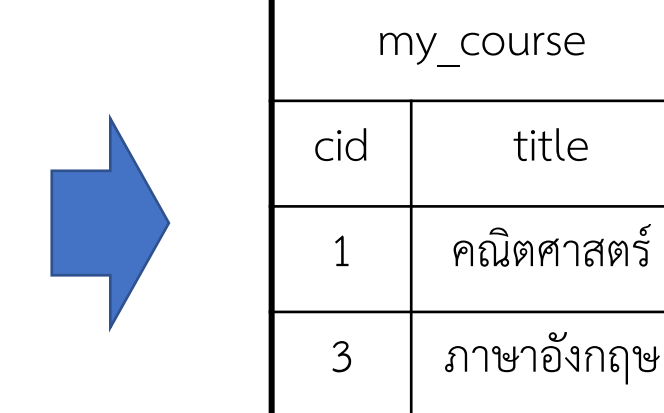

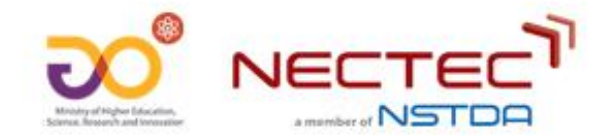

#### **ตำรำงข้อมูลเสมือน (View) (2)**

•ในคำสั่งภาษา SQL นั้น View สามารถค้นคืนได้เสมือนเป็นตาราง ฐานข้อมูลปกติ, e.g.

SELECT \* FROM my\_course WHERE title LIKE 'ภาษา%' cid | title 3 ภาษาอังกฤษ

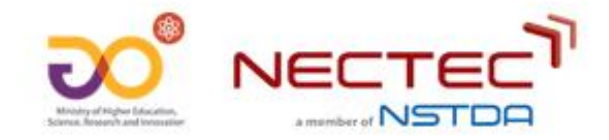

#### **ประโยชน์ของตำรำงข้อมูลเสมือน (Advantages of Views)**

- สะดวกต่อการใช้งานและใช้คำสั่งค้นคืน SQL ซ้ำได้โดยไม่ต้องเขียนใหม่ (Convenience/ Reusability)
	- ประหยัดเวลาในการเขียนค าสั่งค้นคืน SQL
- สามารถใช้ในการจัดเตรียมชุดข้อมูลนำออกและเพื่อการแบ่งปันข้อมูลได้อย่างยืดหยุ่น
	- export ตารางเสมือนเป็นไฟล์ชุดข้อมูล (เช่น CSV) จากฐานข้อมูล

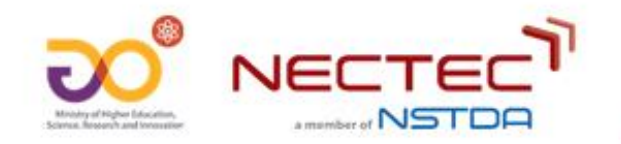

- ภาพรวมการจัดทำชุดข้อมูลเพื่อเผยแพร่บนระบบบัญชีข้อมูล
	- การออกแบบโครงสร้างข้อมูล (data modeling)
	- $\bullet$  การจัดทำตารางฐานข้อมูลตามโครงสร้างข้อมูล (database creation)
	- การจัดทำชุดข้อมูลจากตารางฐานข้อมูล (dataset preparation from database)

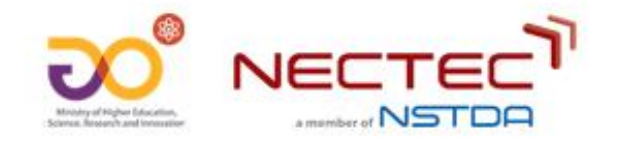

#### **สรุป (2)**

- การจัดทำชุดข้อมูลจากตารางฐานข้อมูล
	- การเชื่อมโยงข้อมูลจากหลายตาราง (join)
	- การสร้างตารางเสมือน (view) โดยระบุคำสั่งค้นคืนข้อมูล (query) ที่ต้องการ
	- การ export view ให้เป็นไฟล์ชุดข้อมูล (เช่น ไฟล์ CSV)

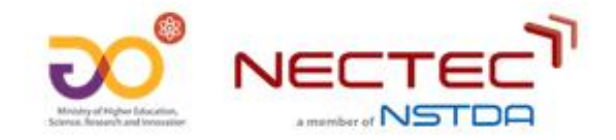